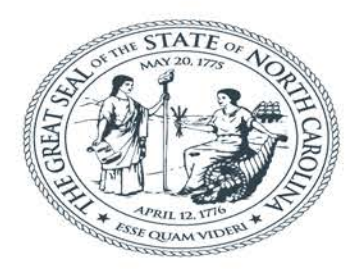

#### **NORTH CAROLINA** Department of Transportation

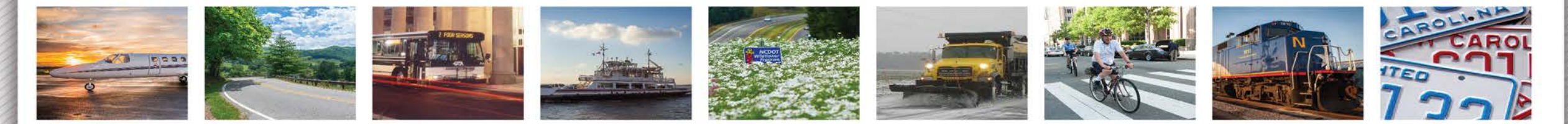

#### Project Atlas

Michelle Warf NCDOT Environmental Analysis Unit

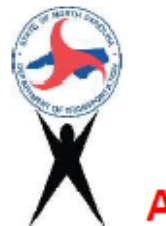

- Advancing Transportation through Linkages, Automation, and Screening
- What is ATLAS all about?

Overview of ATLAS background and tools Webinar – February 25<sup>th</sup> and 26<sup>th</sup> [EAU Connect Site](https://connect.ncdot.gov/resources/Environmental/Pages/NES-Procedures-Manual.aspx)

Questions – Contact us [ATLAS@ncdot.gov](mailto:ATLAS@ncdot.gov)

• What was driving the need for ATLAS?

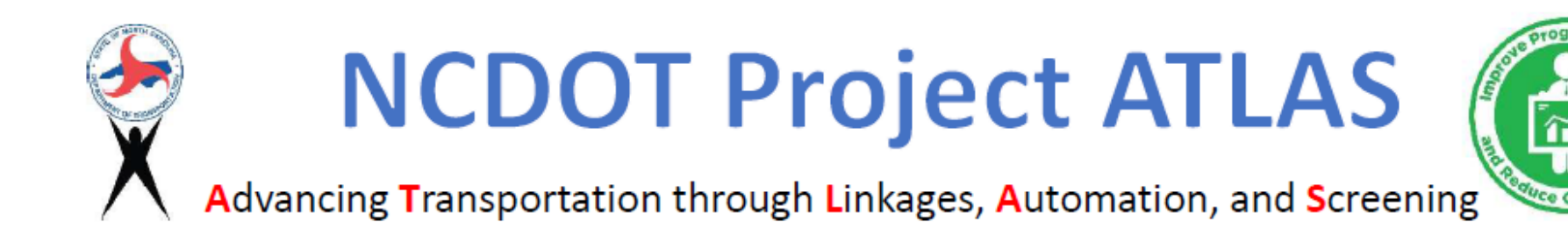

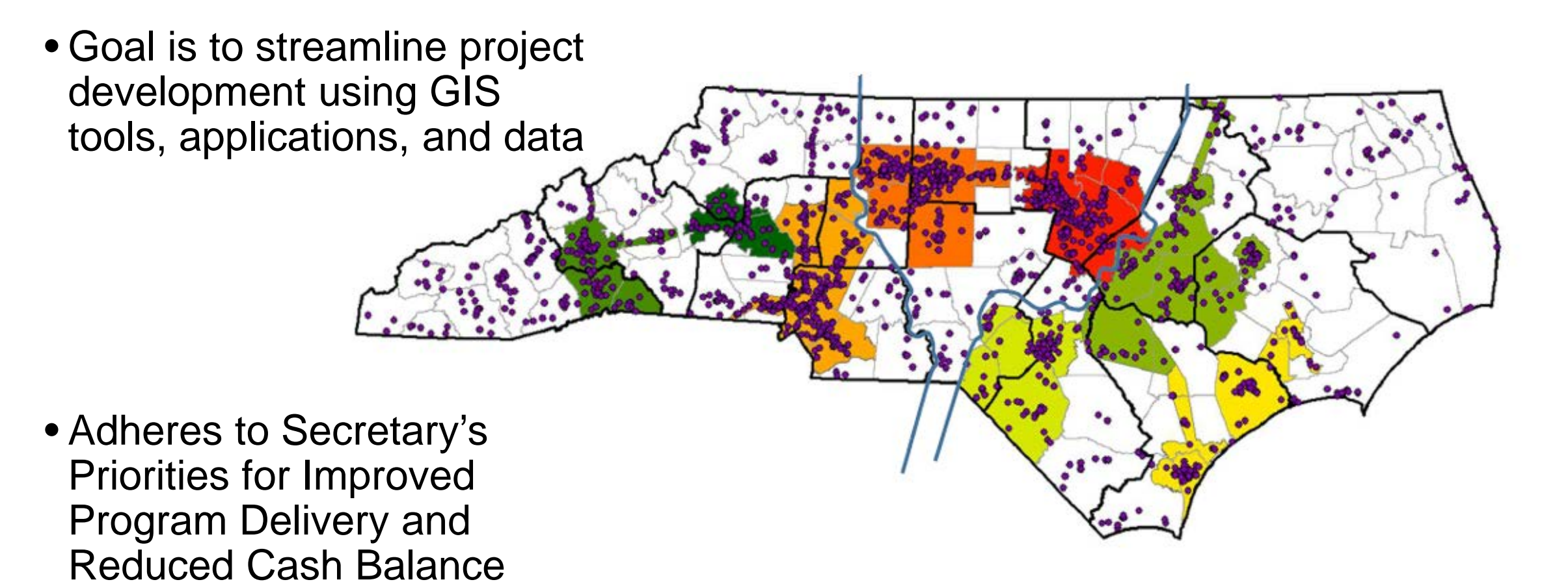

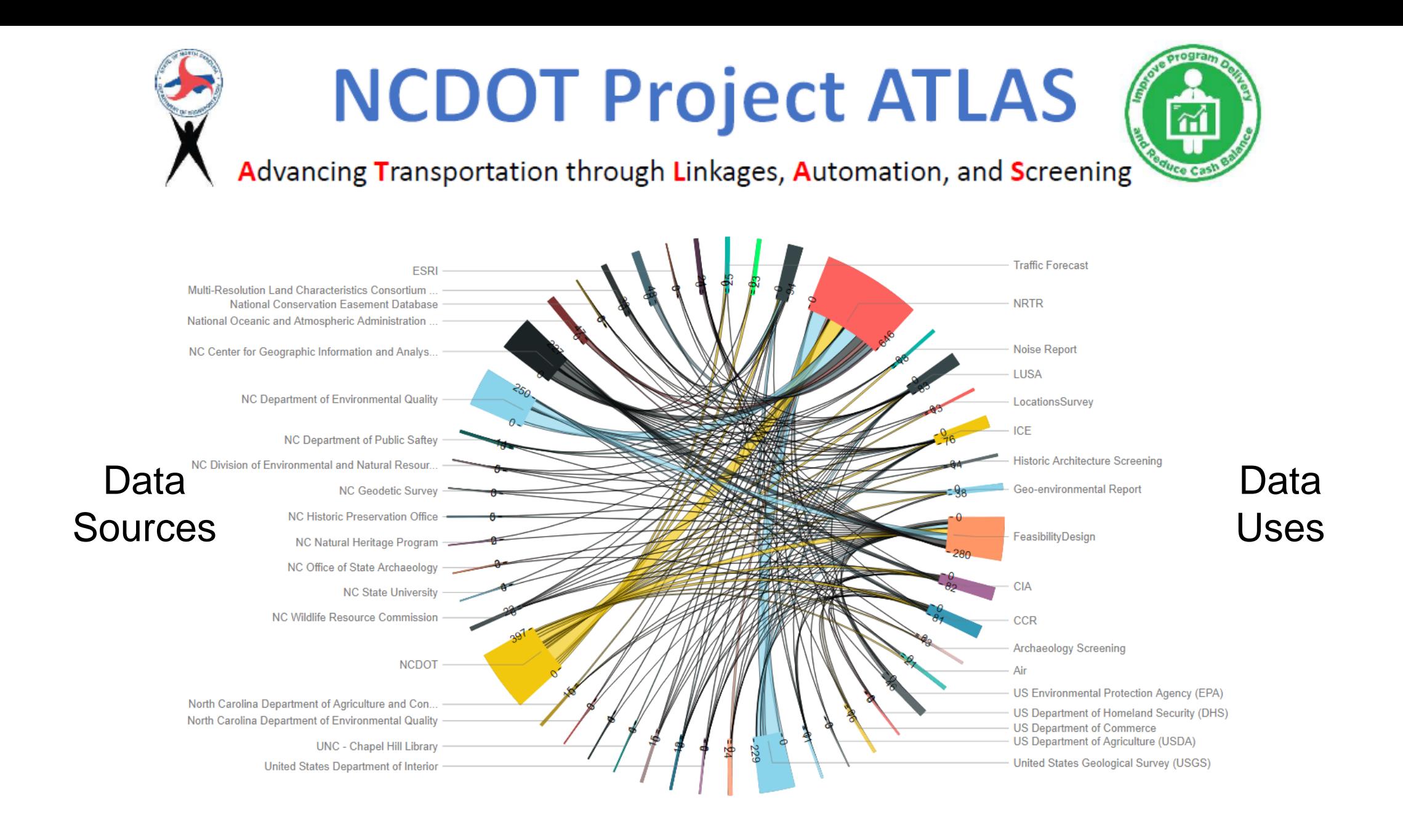

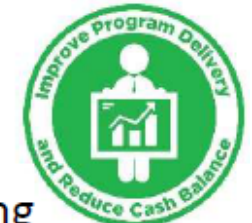

Advancing Transportation through Linkages, Automation, and Screening

Organize  $\bullet$   $\bullet$  Open Burn

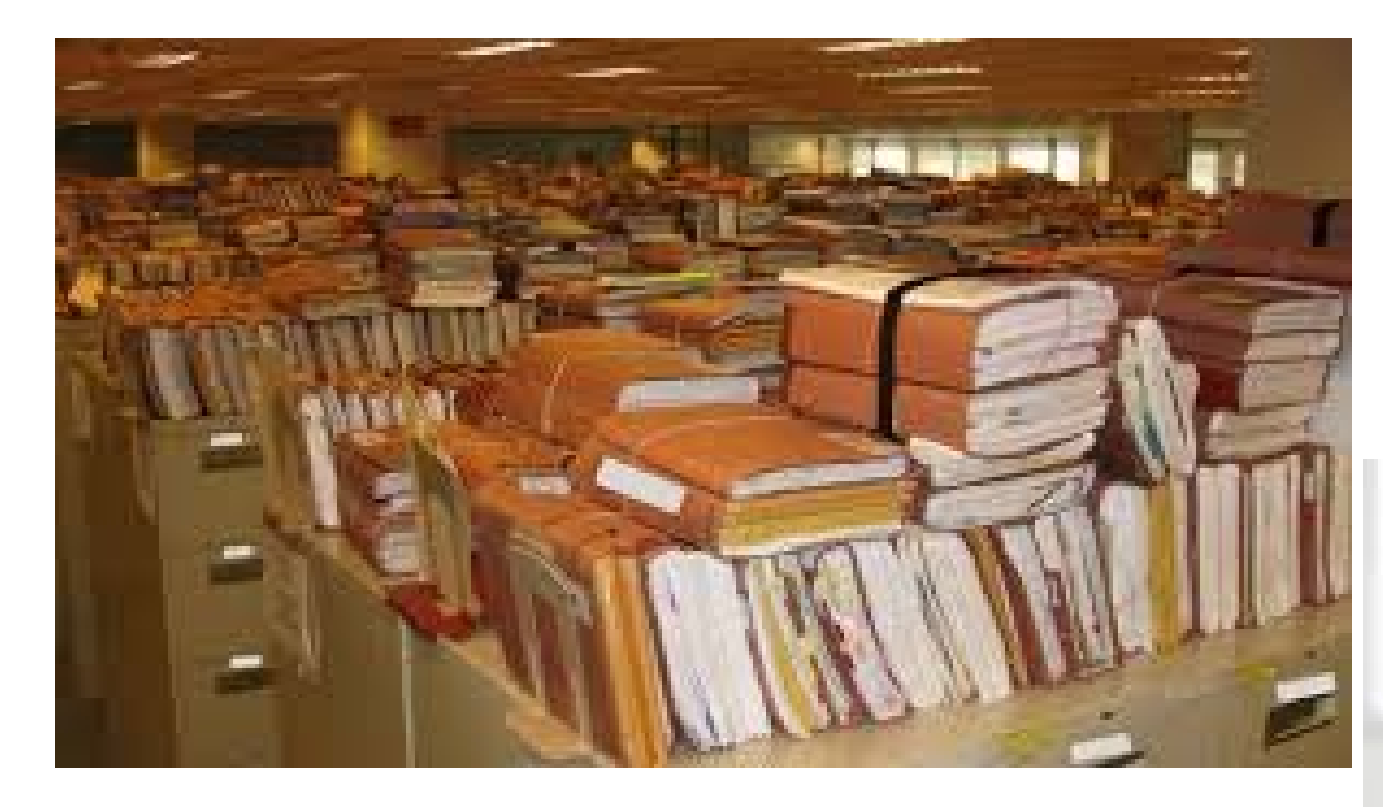

*Linkages Where are the data used for that project?*

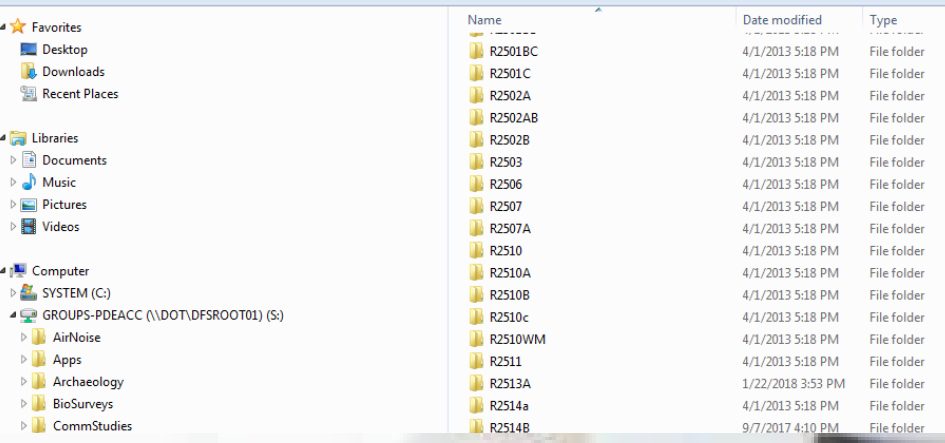

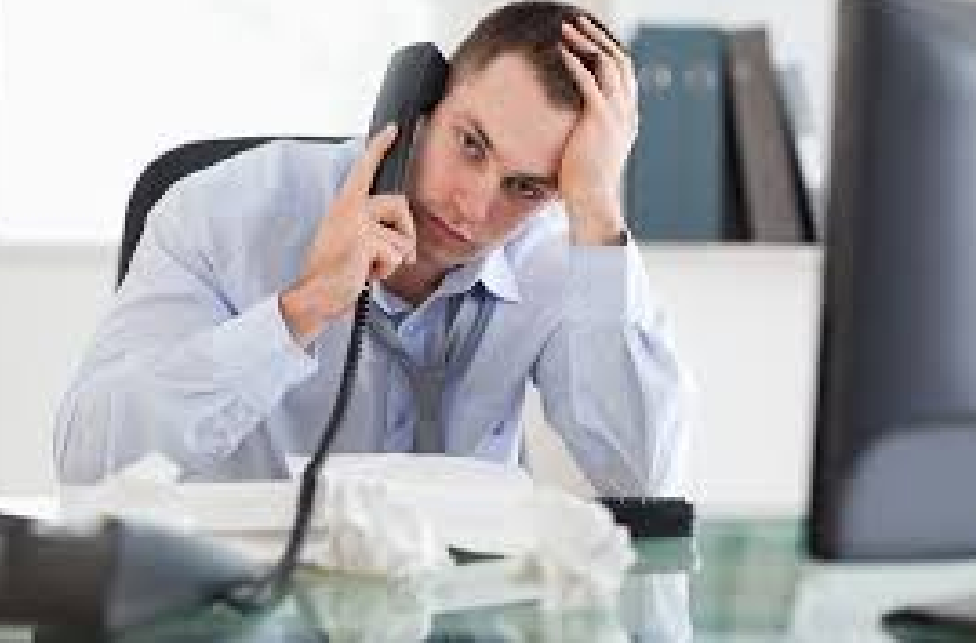

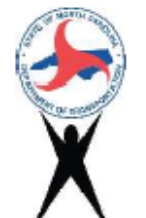

Advancing Transportation through Linkages, Automation, and Screening

 $\frac{1}{10}$ 

*Screening What do we know about this project?*

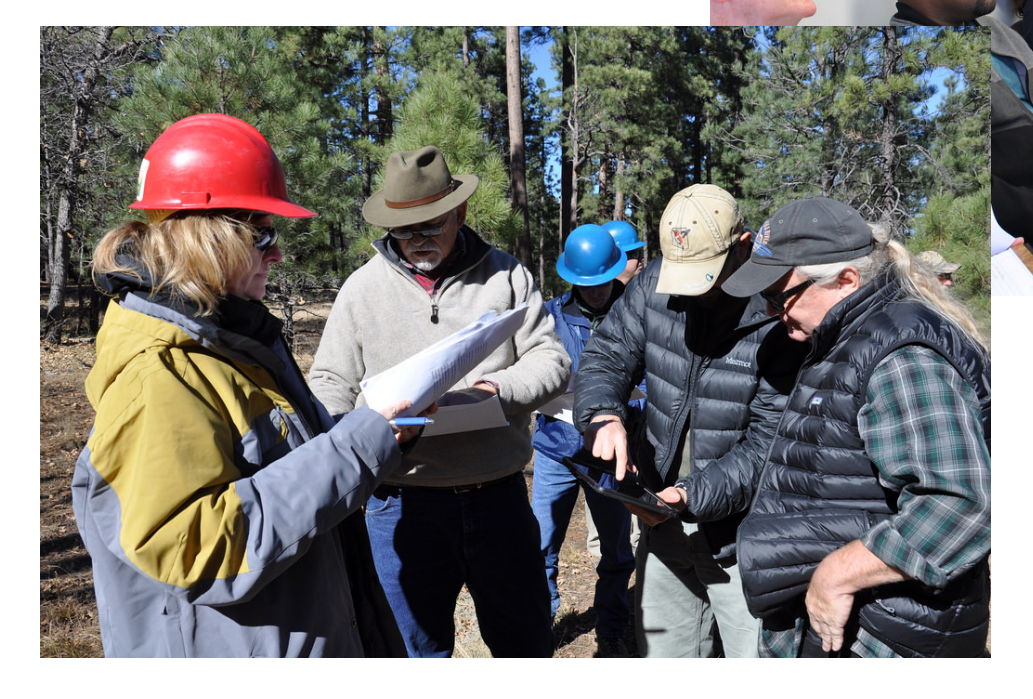

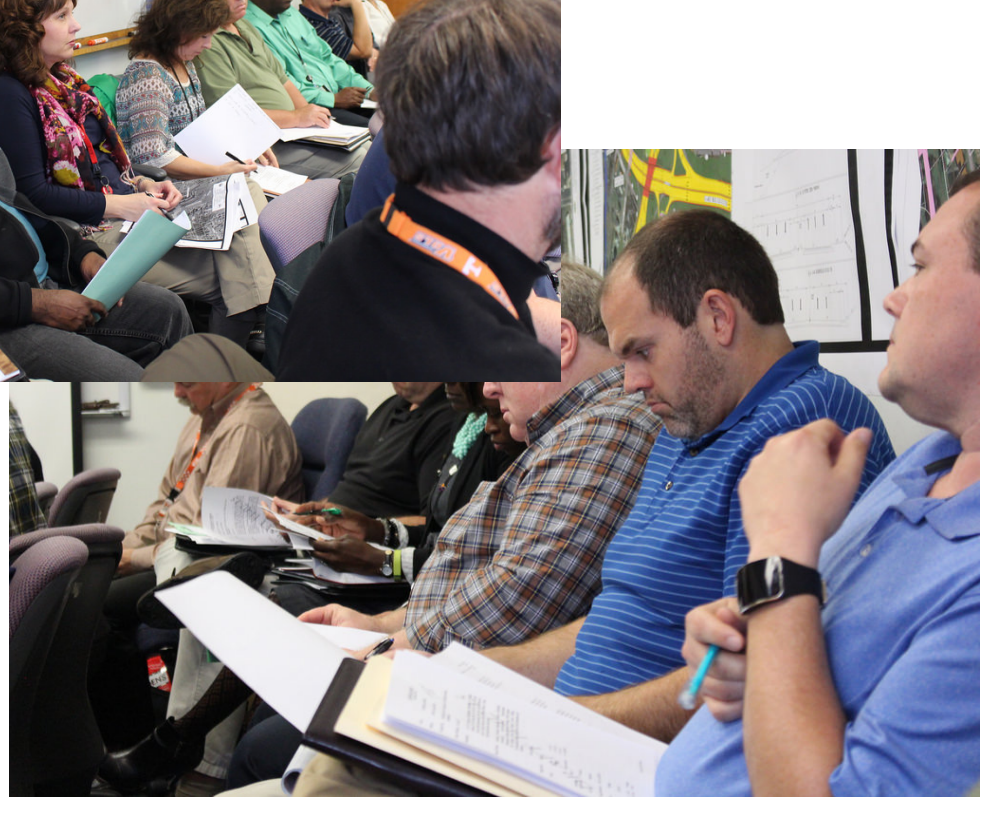

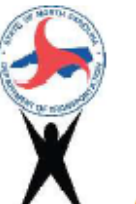

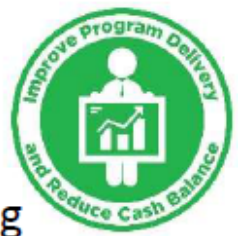

Advancing Transportation through Linkages, Automation, and Screening

#### •*Automation*

*Isn't there a better way to do this report?*

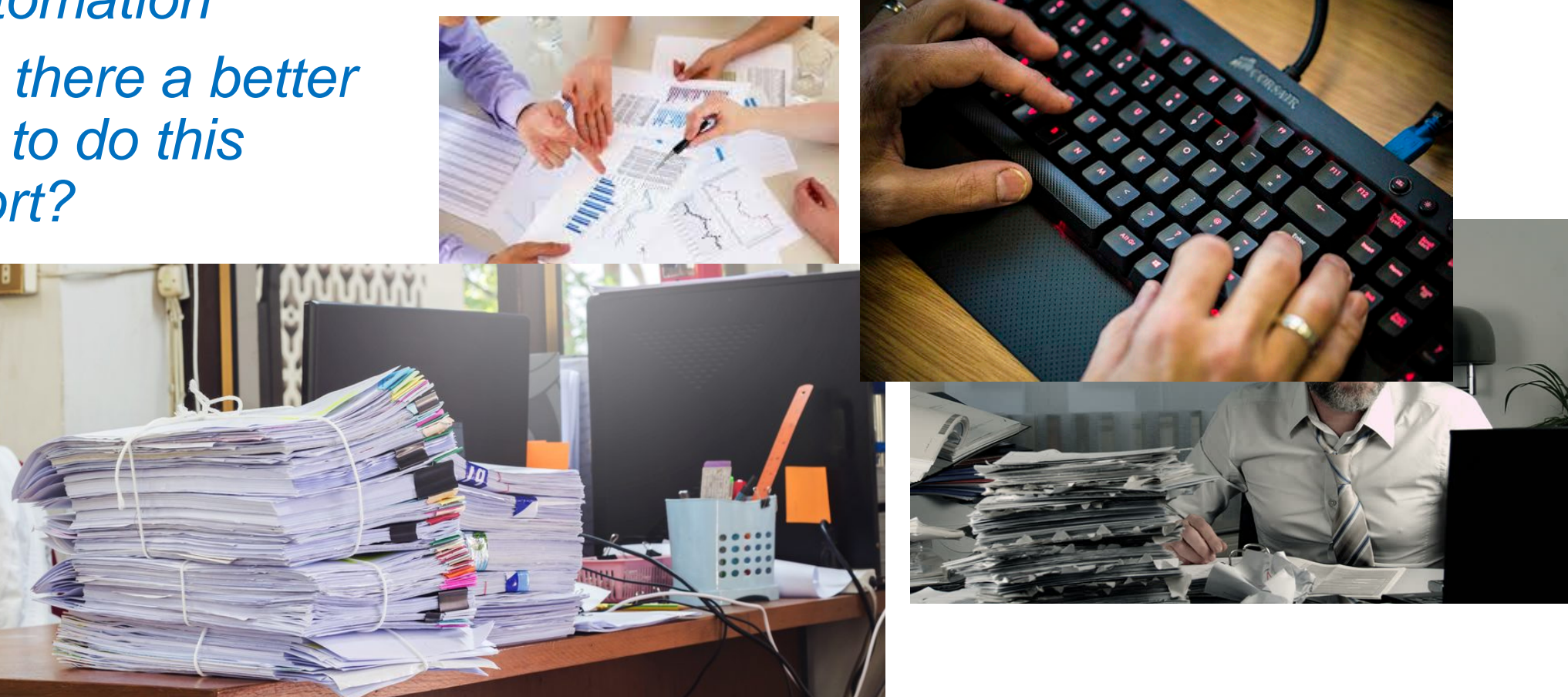

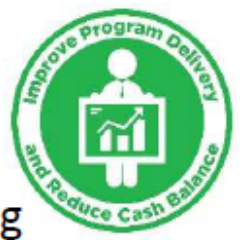

#### Advancing Transportation through Linkages, Automation, and Screening

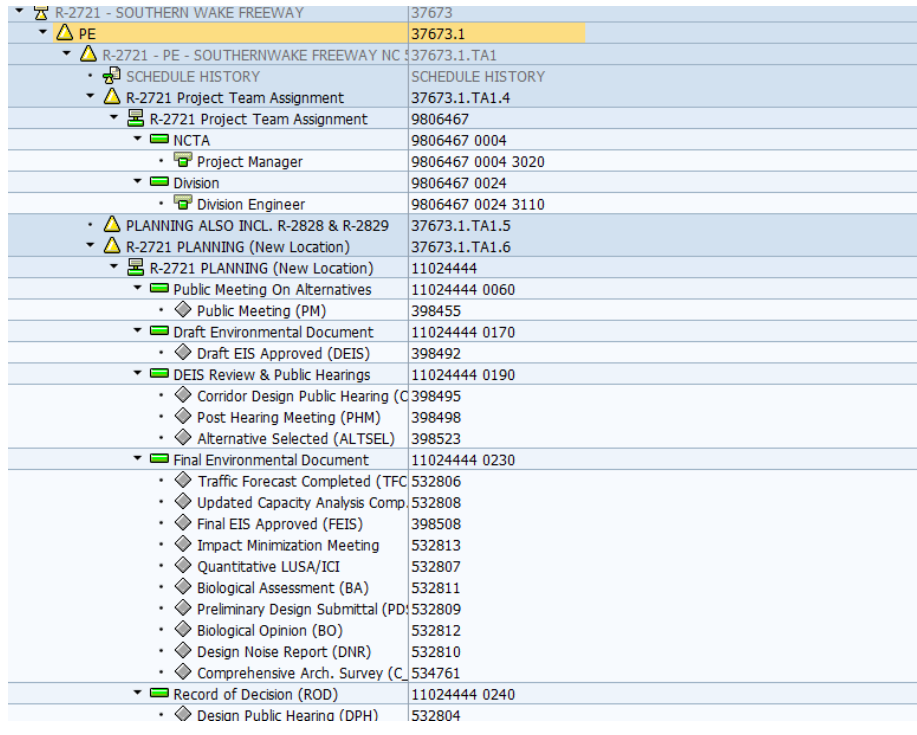

*How do I know what has been completed on my project?*

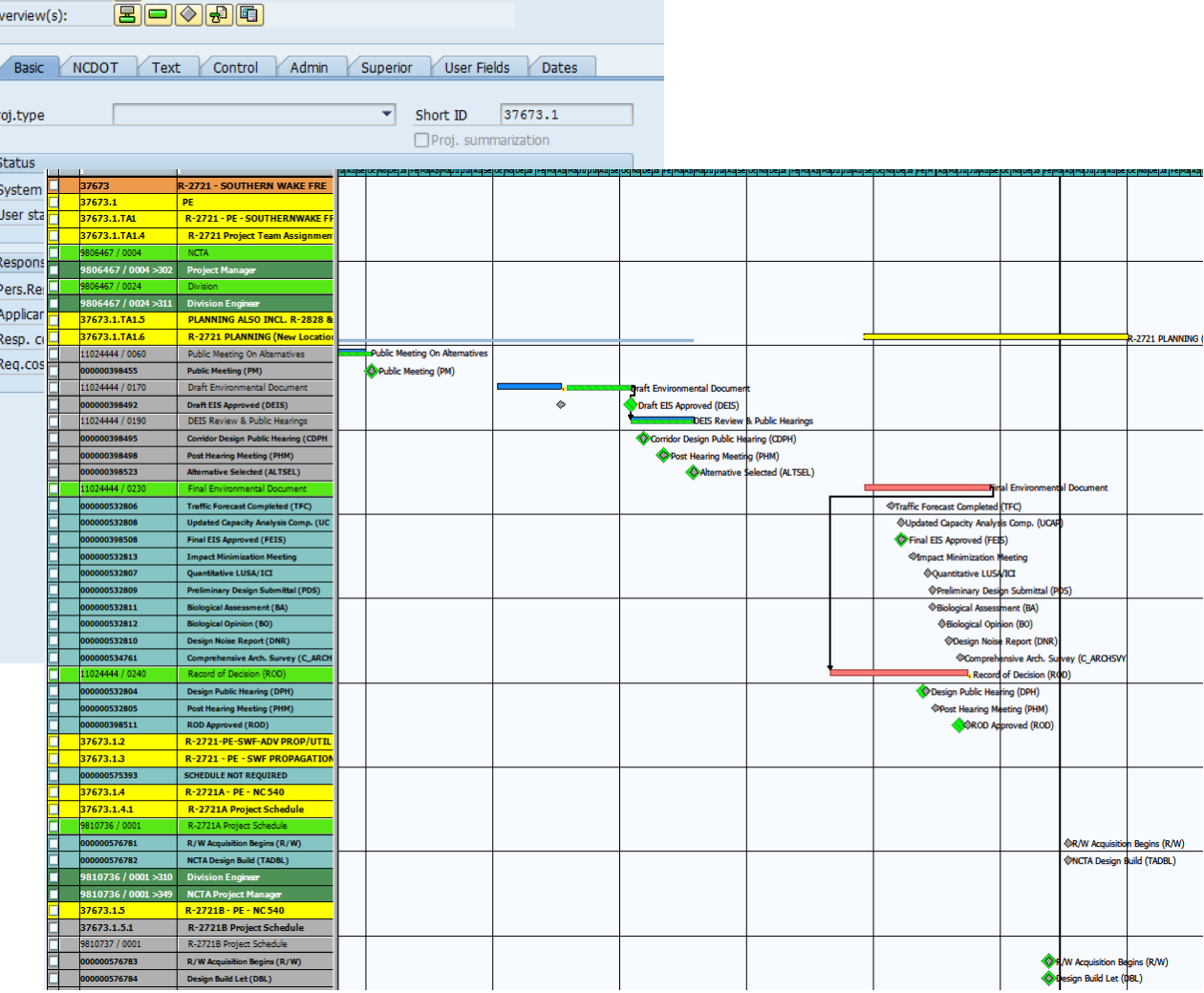

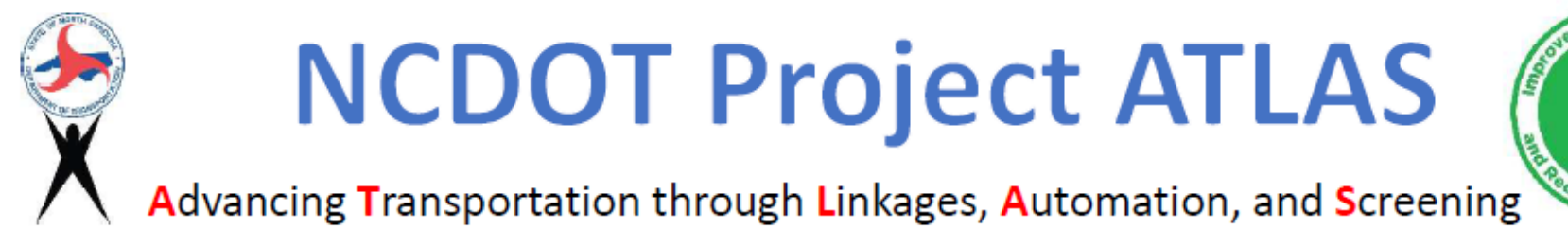

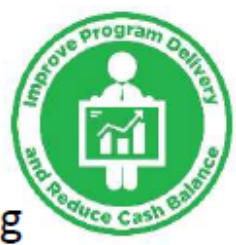

# Search Tool

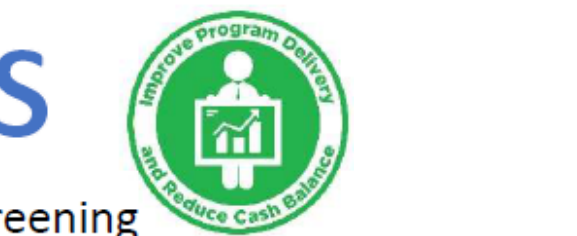

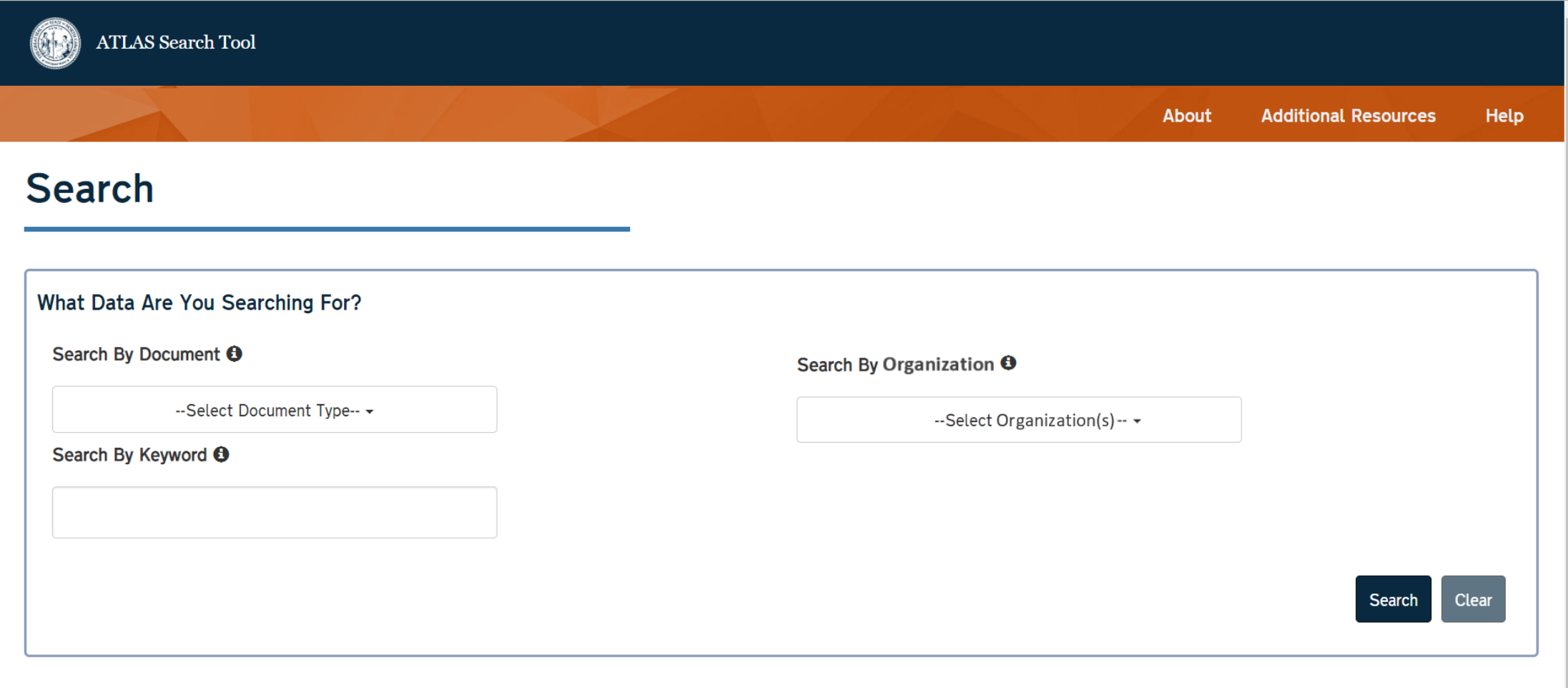

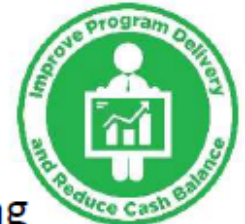

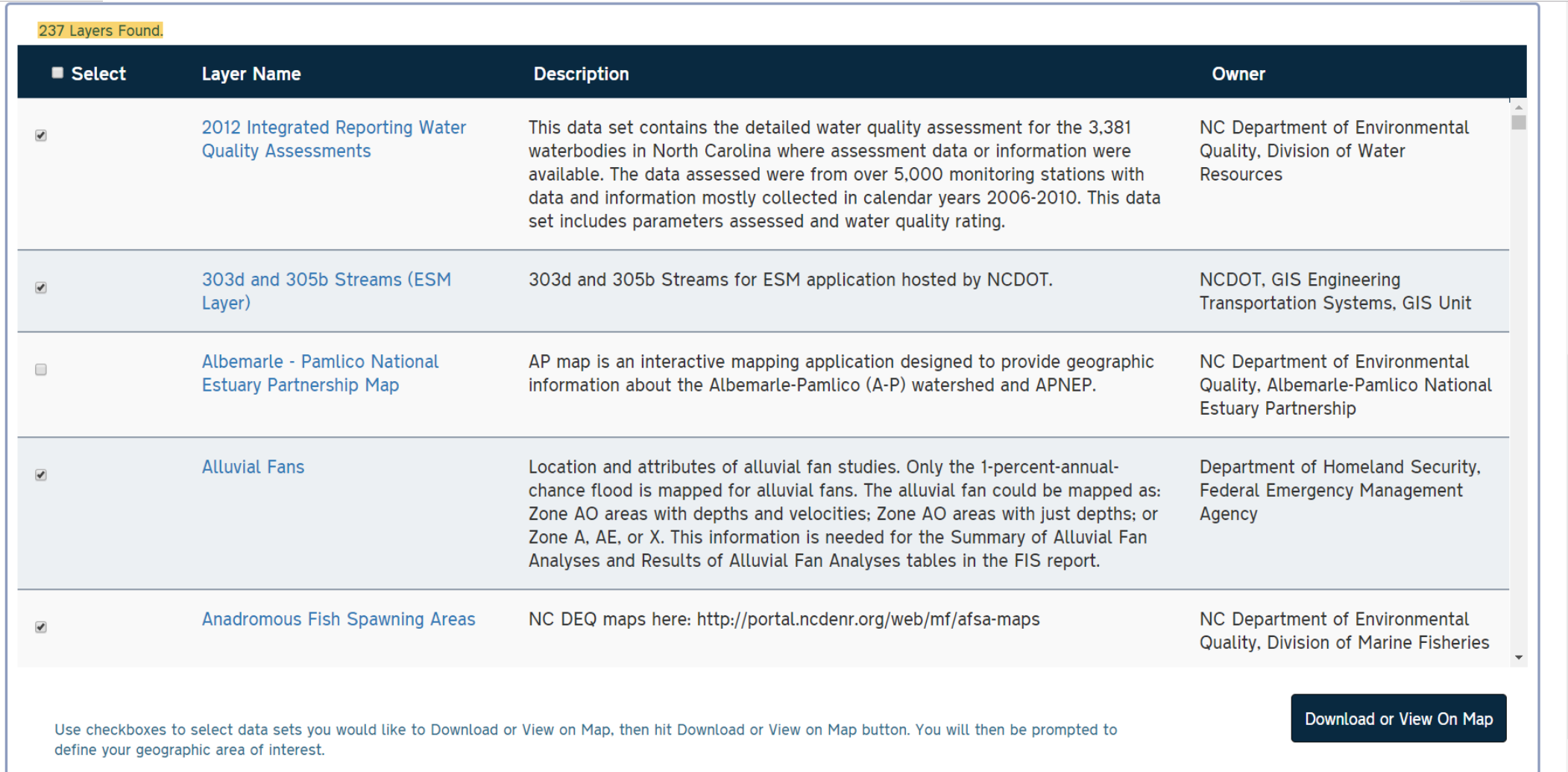

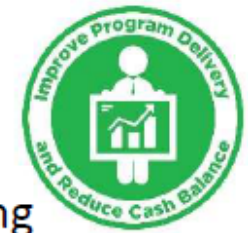

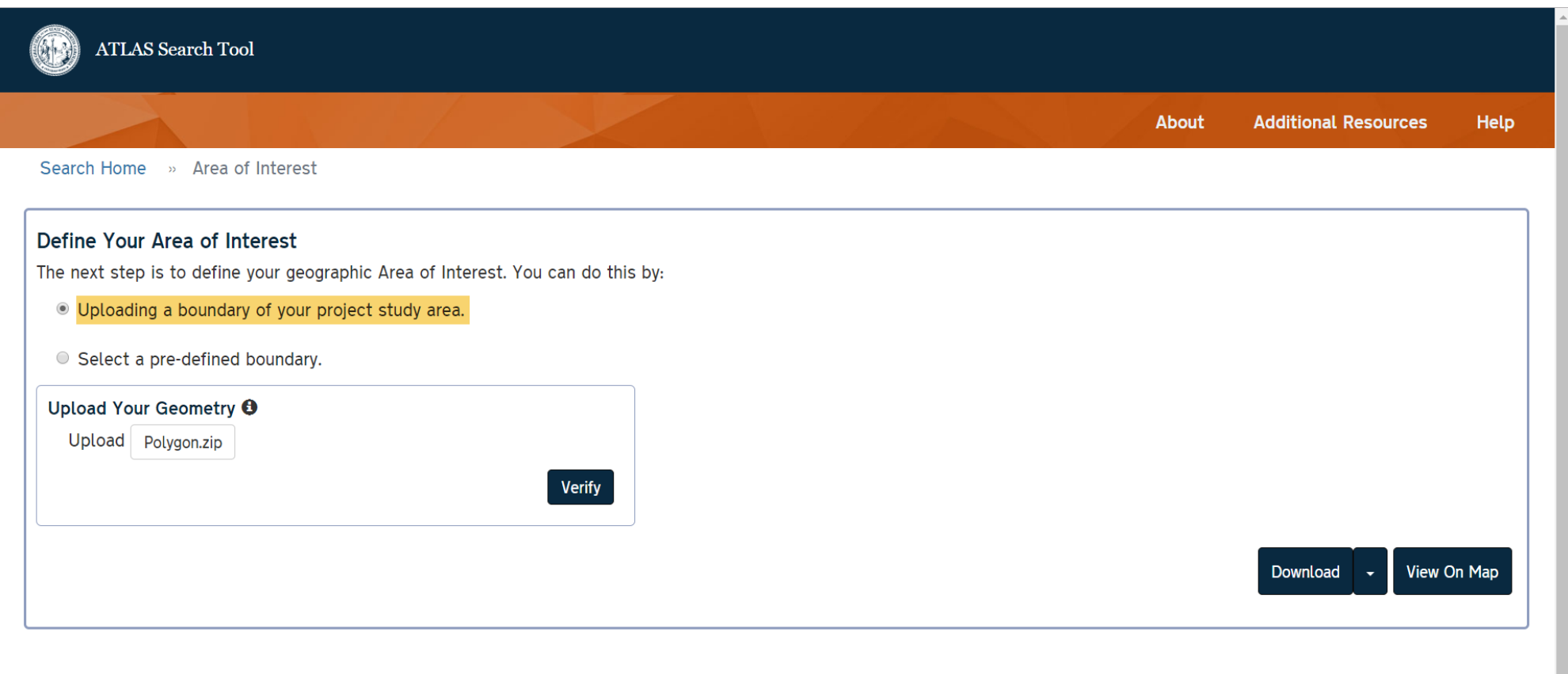

program ้ช่

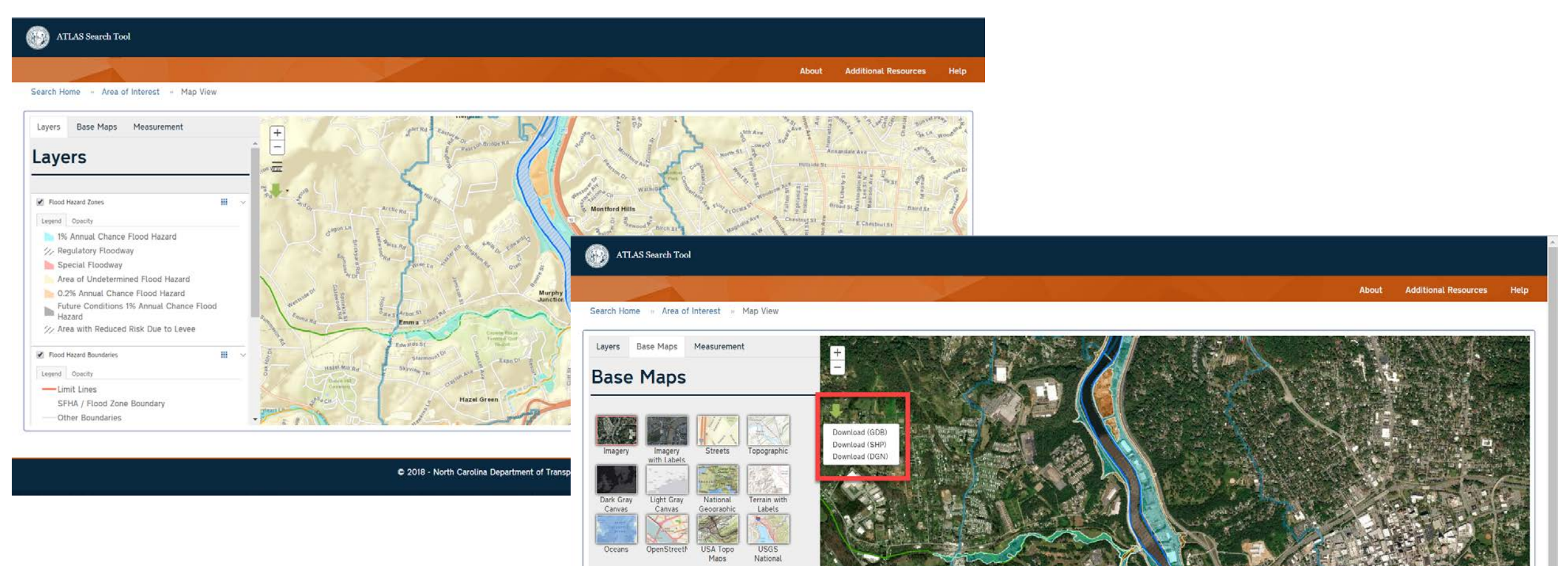

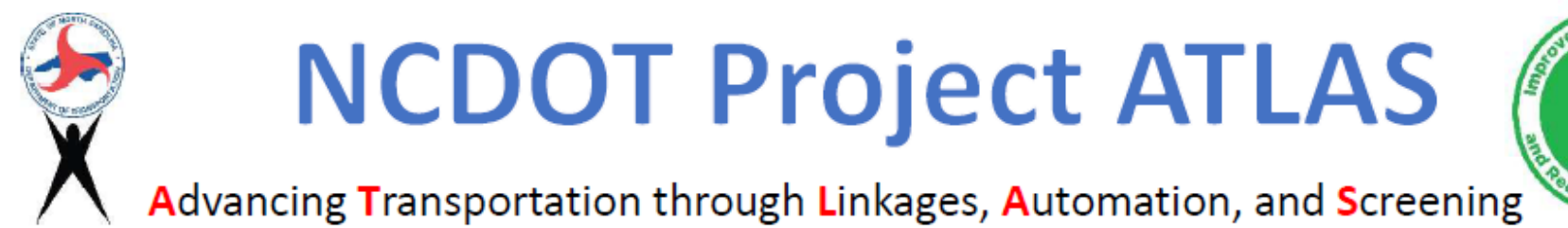

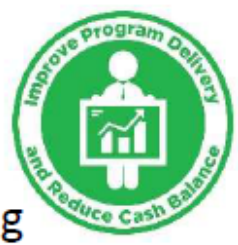

# Screening Tool

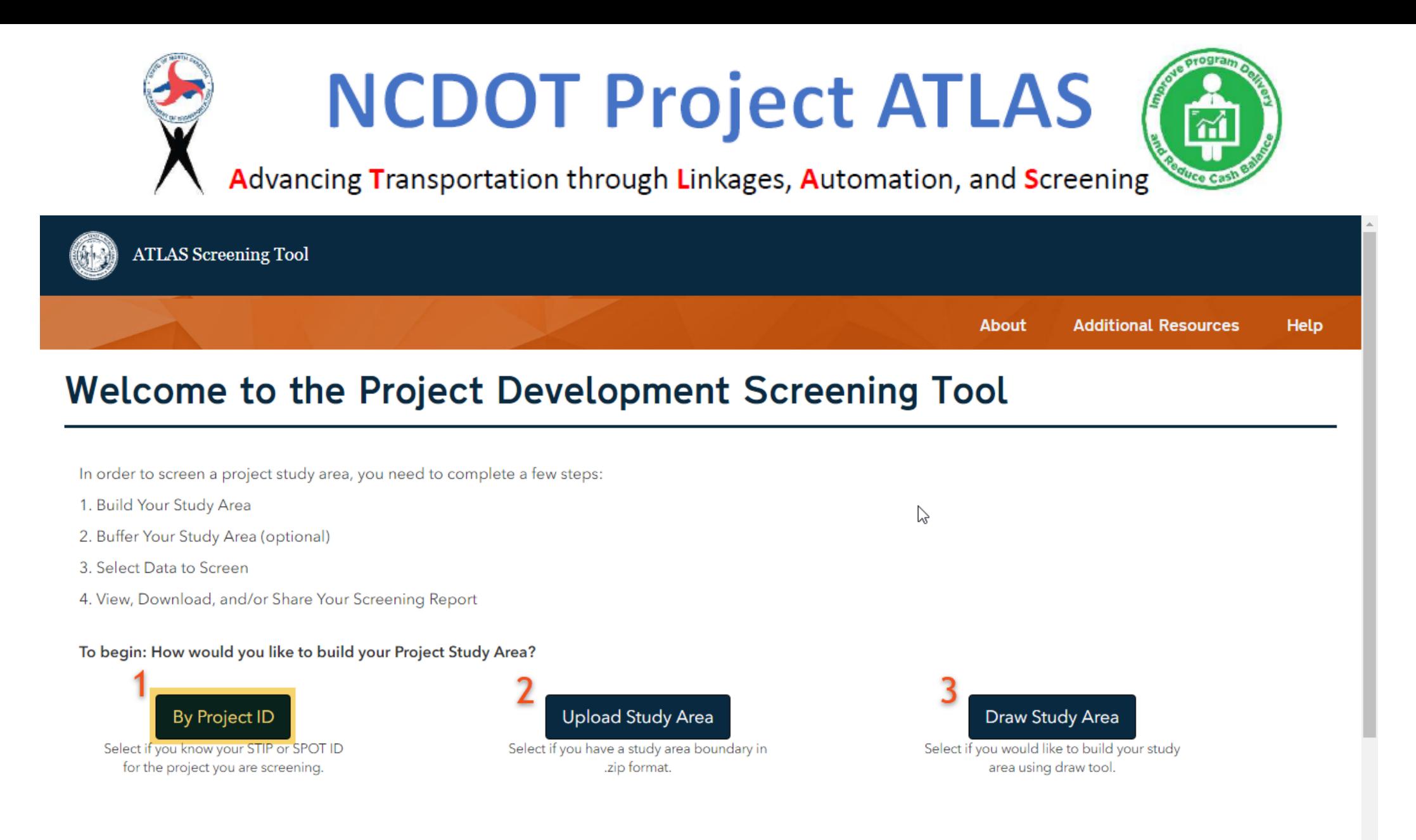

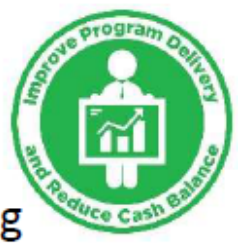

Advancing Transportation through Linkages, Automation, and Screening

**Additional Resources Help** 

About

Screening Home » Screen By Project ID

#### Screen By Project ID

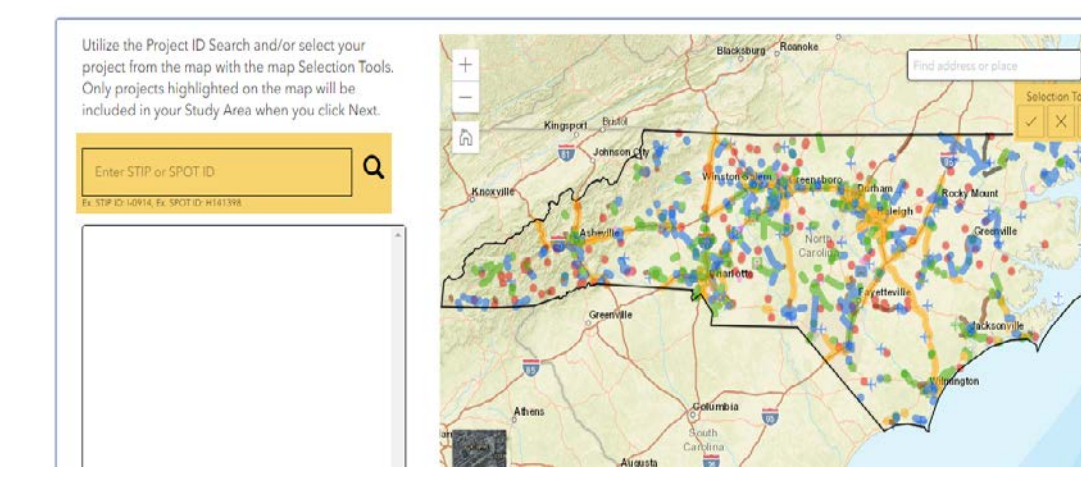

Utilize the Project ID Search and/or select your project from the map with the map Selection Tools. Only projects highlighted on the map will be included in your Study Area when you click Next.  $\alpha$ Enter STIP or SPOT ID Ex. STIP ID: I-0914, Ex. SPOT ID: H141398

U-589

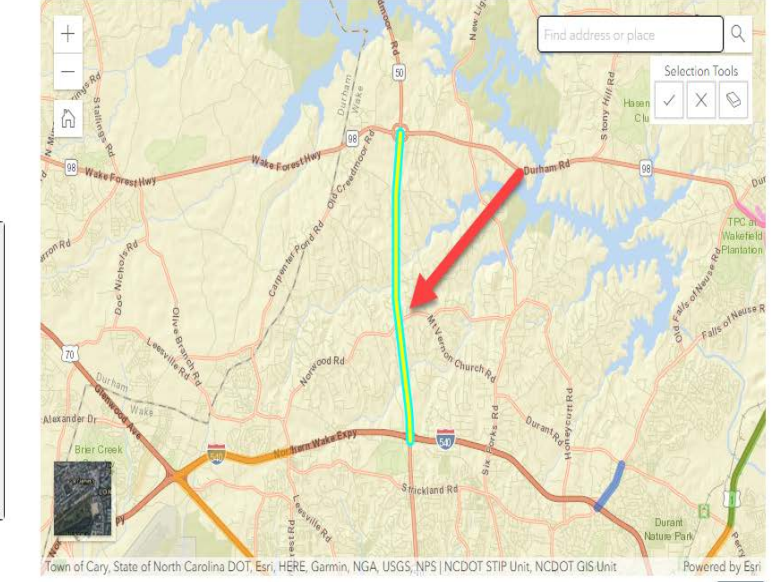

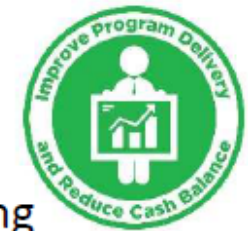

Advancing Transportation through Linkages, Automation, and Screening

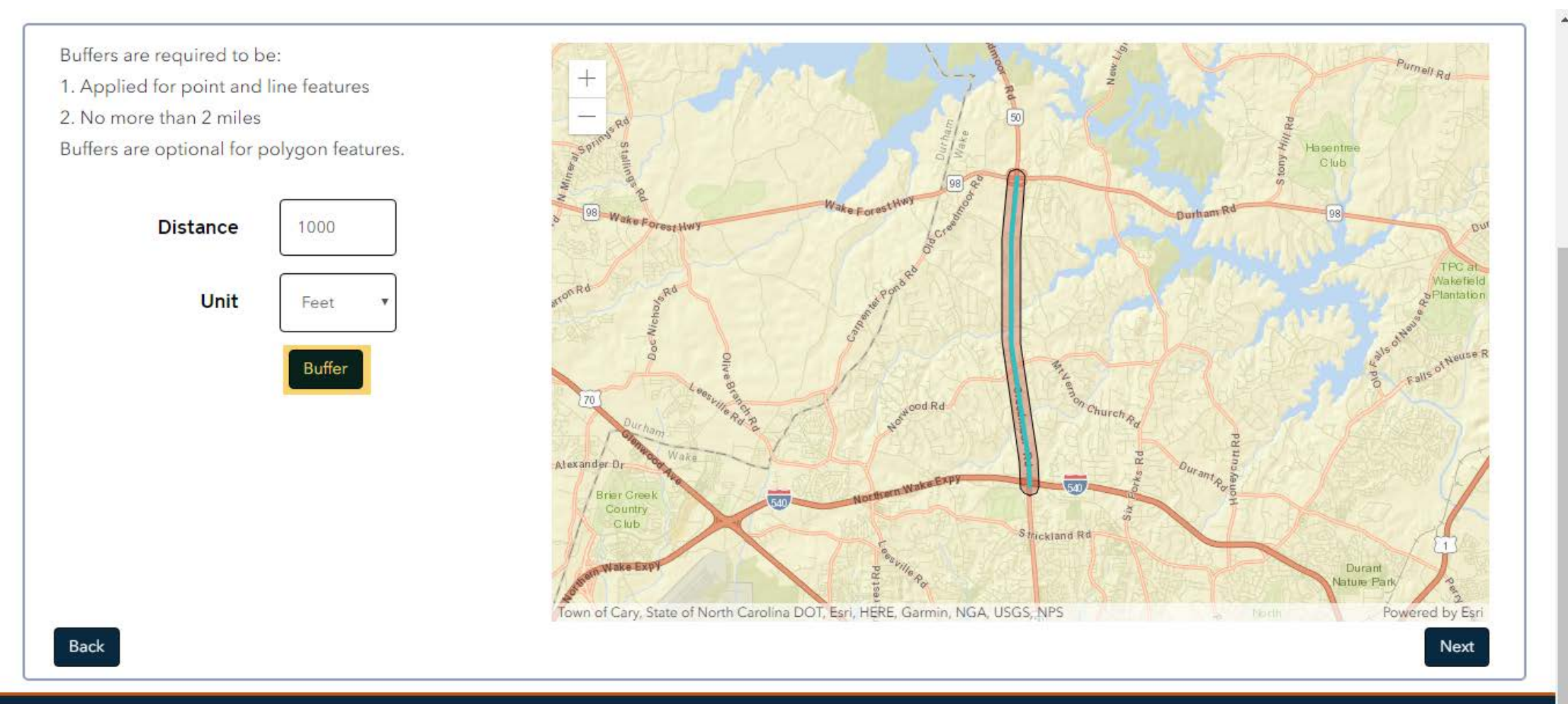

© 2018 - North Carolina Department of Transportation

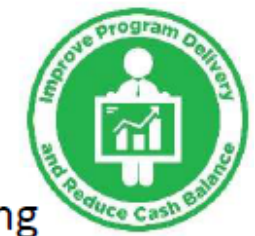

Advancing Transportation through Linkages, Automation, and Screening

המוכנו הופ ממומ שפוש מקמות מרווינות ולמות וממונה וואפ נט שנופפת לממו project. Use check boxes to add layers to your screening. Click the layer name to to preview the layer on the map, view layer information, or set sub-report fields for specific layers.

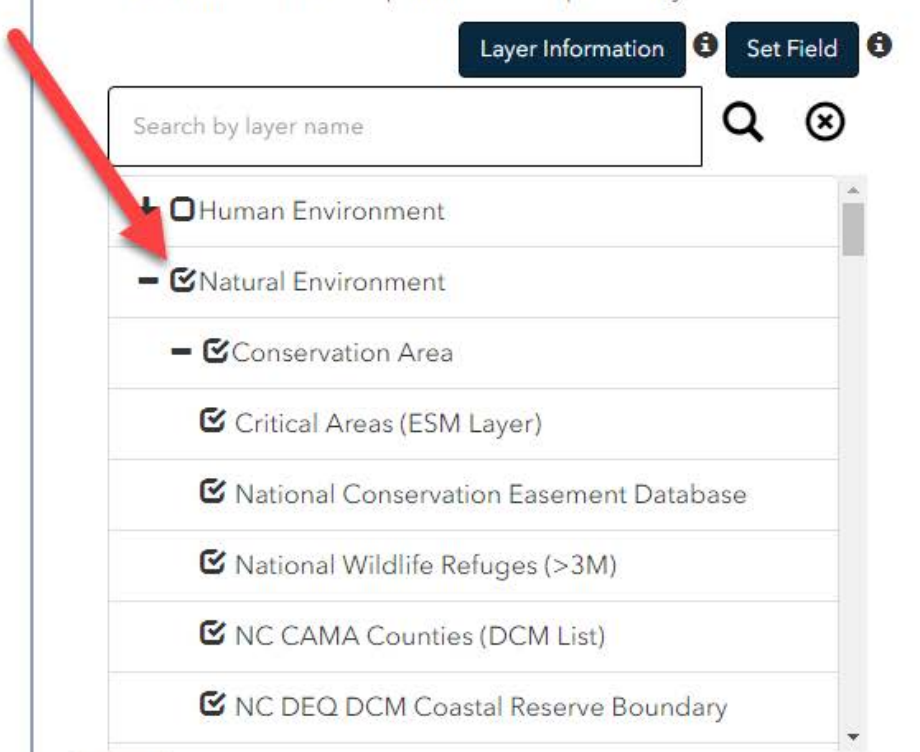

Back

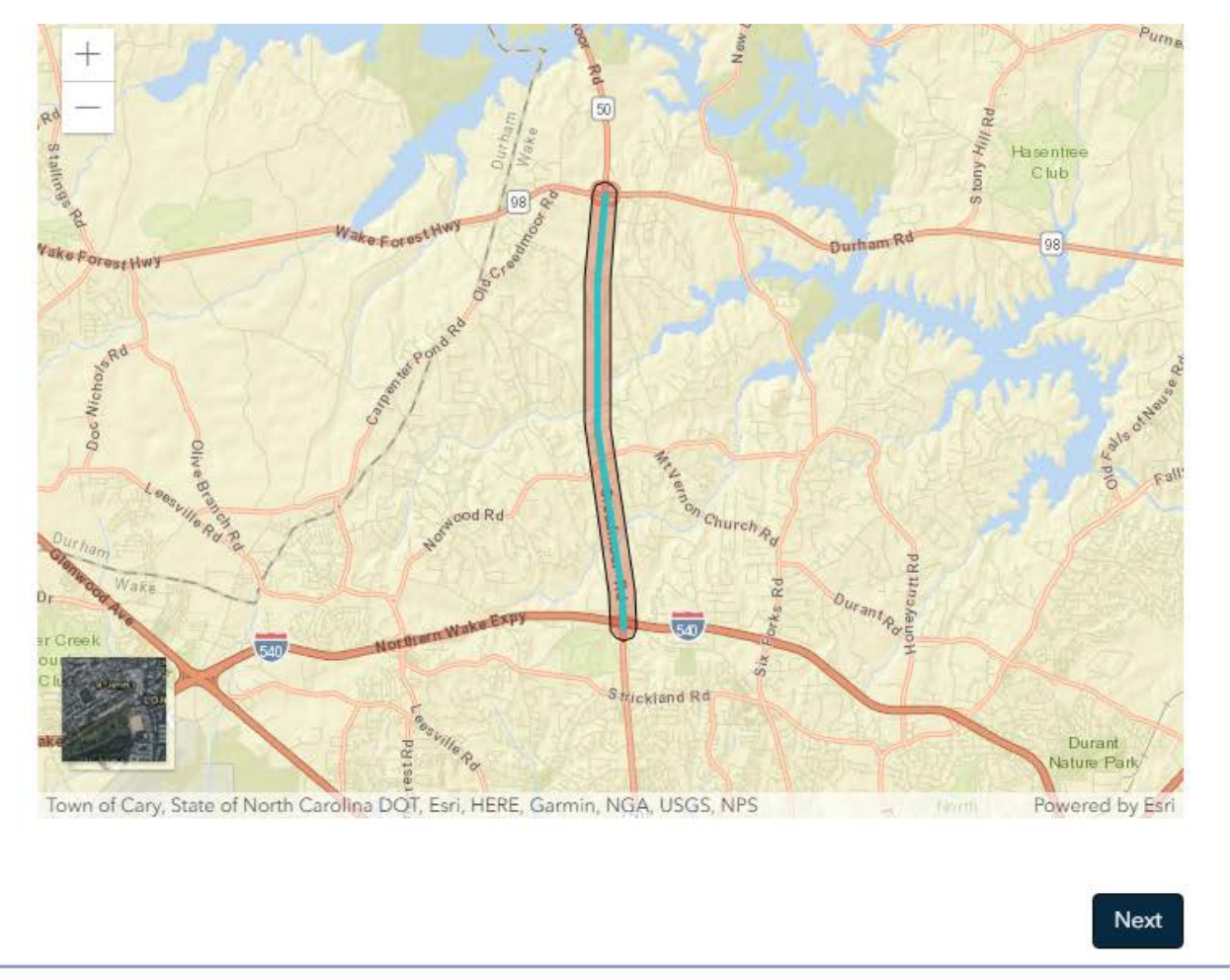

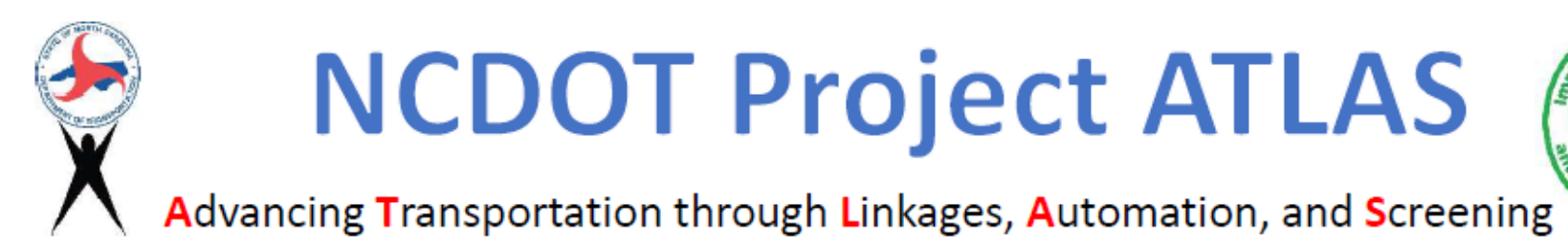

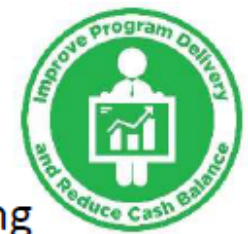

#### information, or set sub-report fields for specific layers. Layer Inform Set field for 'NCDOT SSURGO Soils'  $\times$ Search by layer name ● MUSYM **E** NC Geology **MUKEY** C muname **E** NCDOT SSURGO Soils le hydgrpdcd **E** NRCS Hydric Soils **E** NRCS Prime Farmland Soils Clear Selection Validate Field Save **E** US EPA Level III Ecoregions There are 8 distinct values for this field. Here is a sample: **C** US EPA Level IV Ecoregions · null  $\bullet$  A + CThreatened and Endangered  $\bullet$  A/D ENT P, NGA, USGS  $\cdot$  B  $+$   $<sup>z</sup>$ Utilities</sup>  $\cdot$  B/D Back Next

© 2018 - North Carolina Department of Transportation

ñ

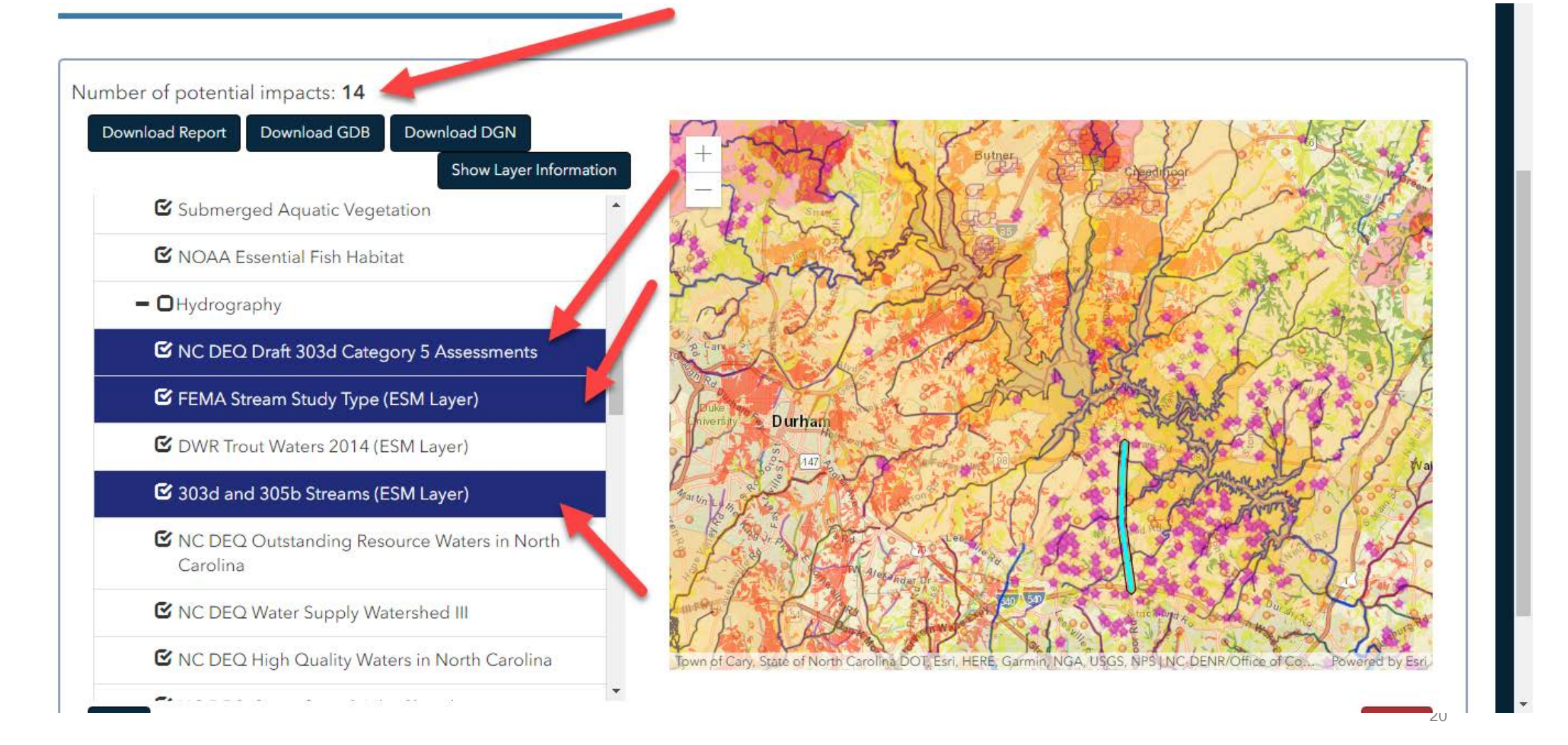

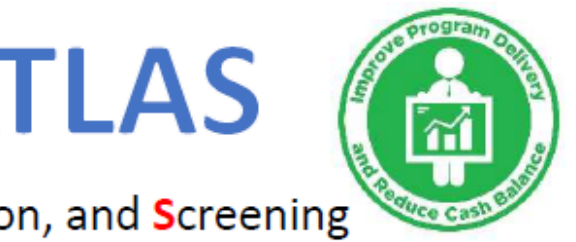

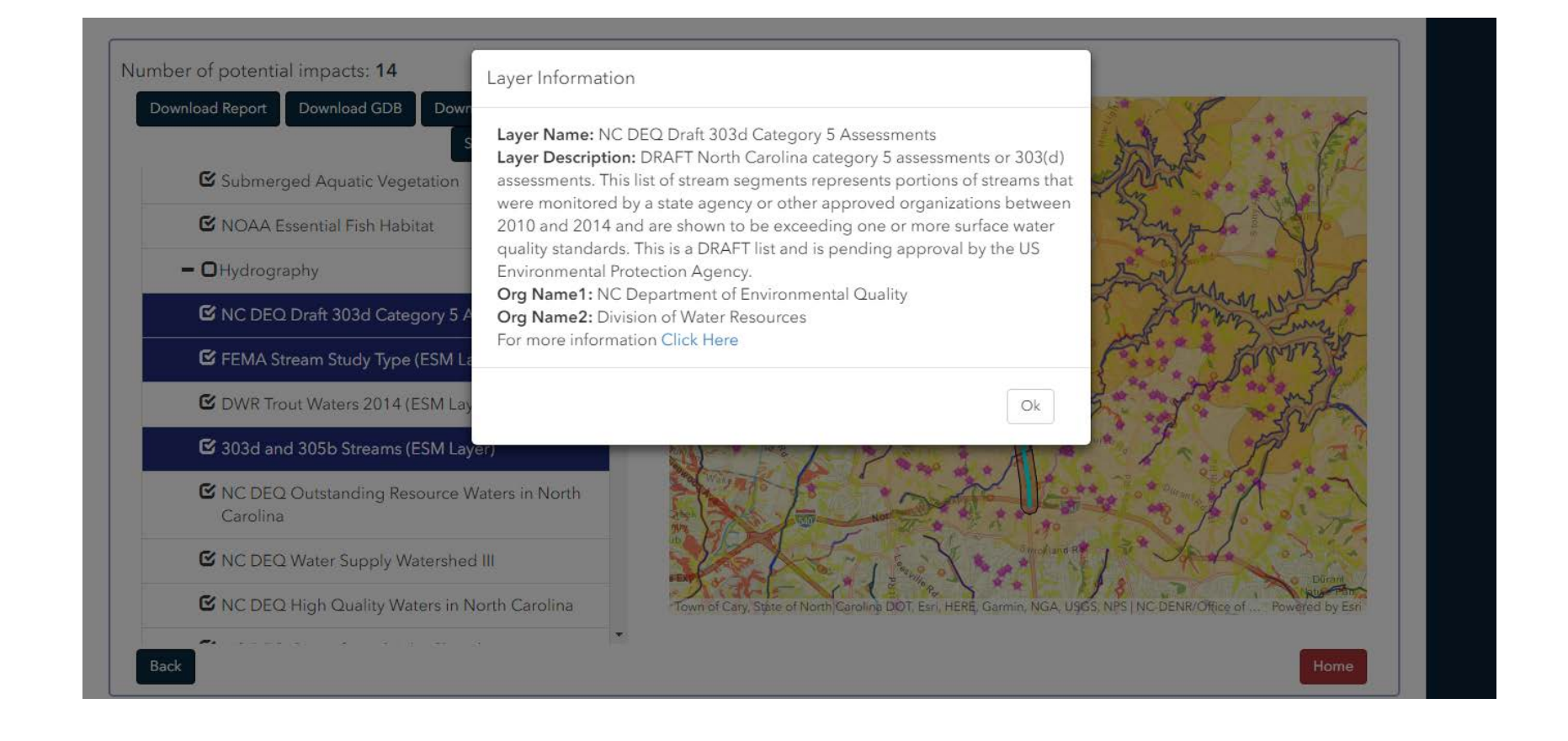

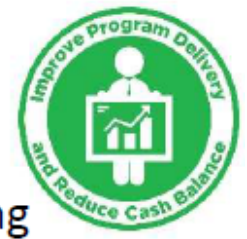

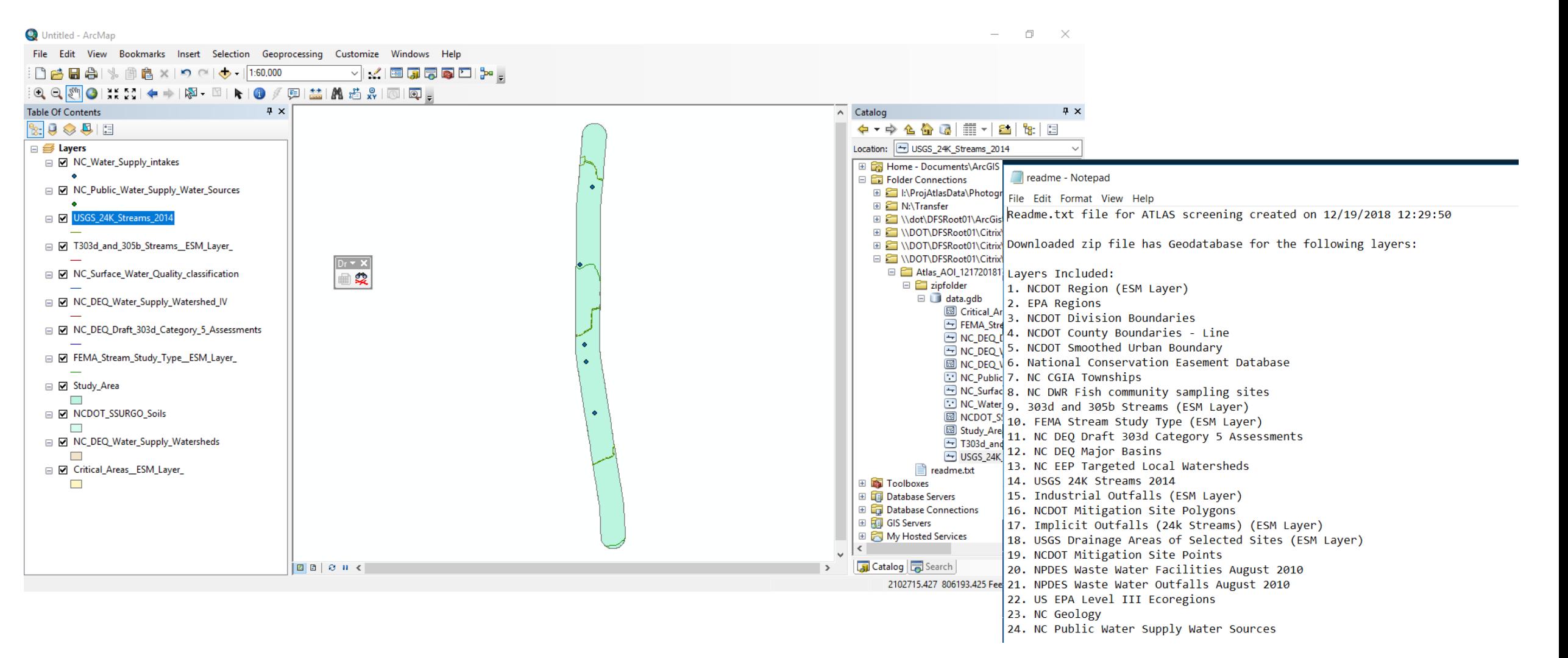

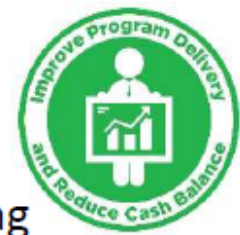

#### Advancing Transportation through Linkages, Automation, and Screening

#### **Project Development Screening Report**

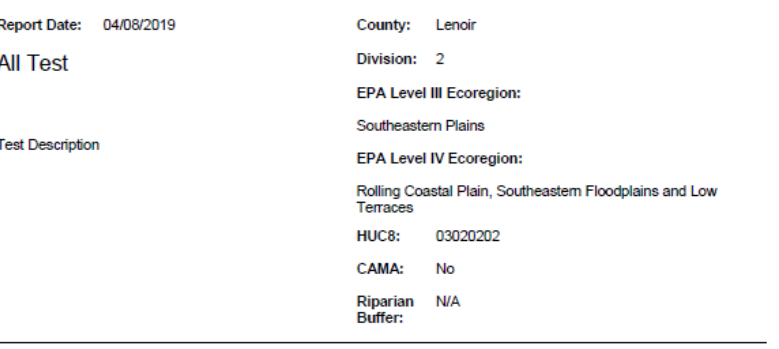

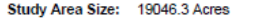

STIP/SPOT ID: R-2553C, H090128-B

**STIP/SPOT Description:** 

**Buffer Size:** 

R-2553C: KINSTON BYPASS, NC 148 (HARVEY PARKWAY) TO US 70 EAST OF NC 58.

10560 Feet

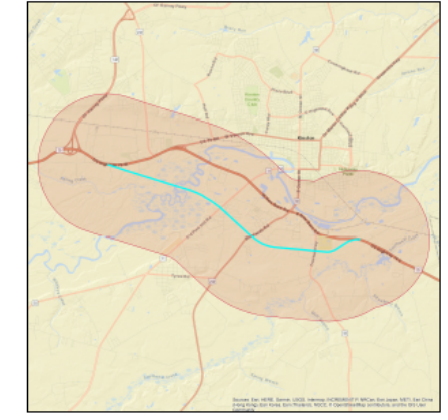

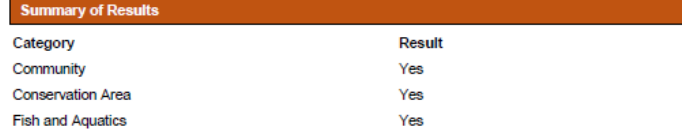

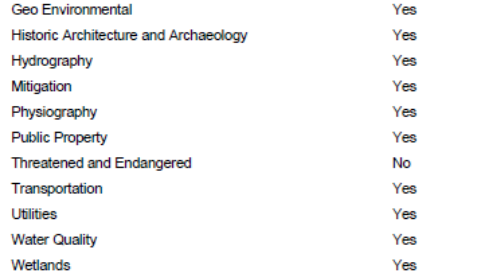

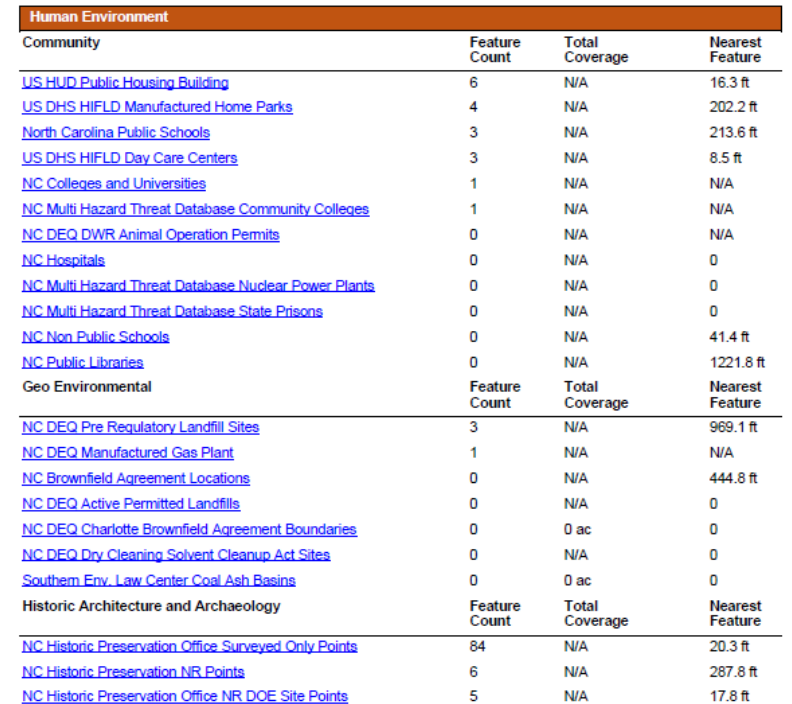

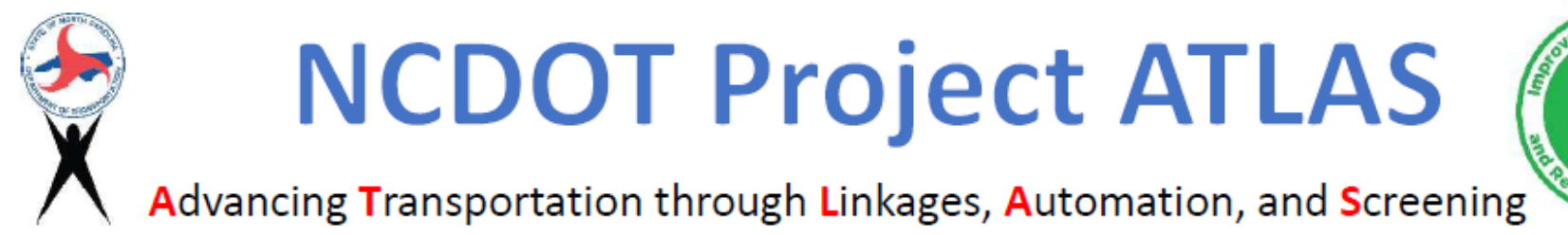

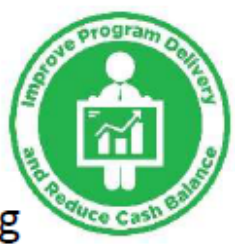

# Workbench

program  $\tilde{r}$ 

Advancing Transportation through Linkages Automation and Screening

Map

Scoping Public/Lo Merger Survey & Traffic Communi

Indirect & Air Qualit

Cultural I

**Land Use** 

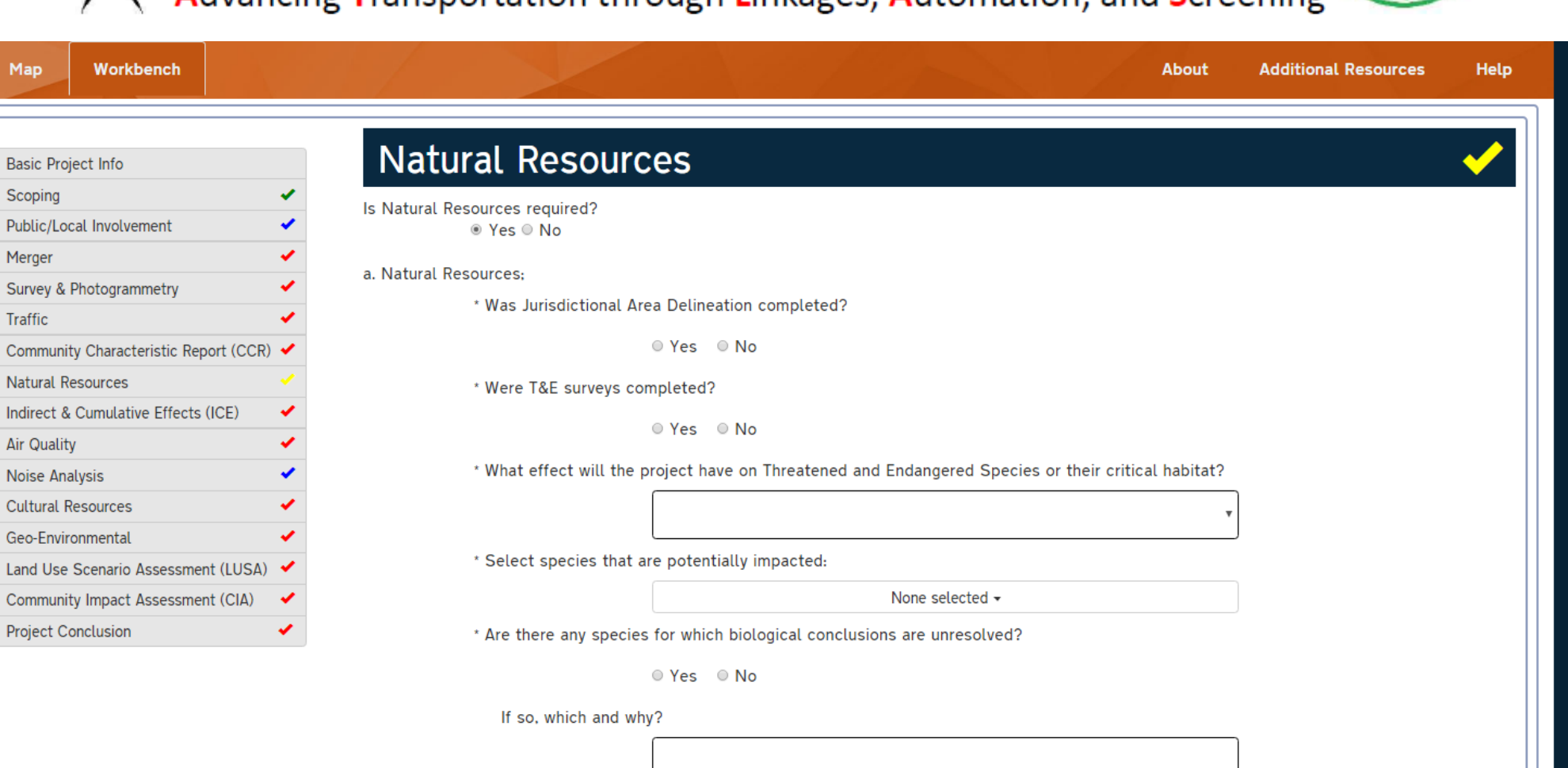

\* Has the USFWS requested a Biological Assessment during Section 7 consultation?

program ñ

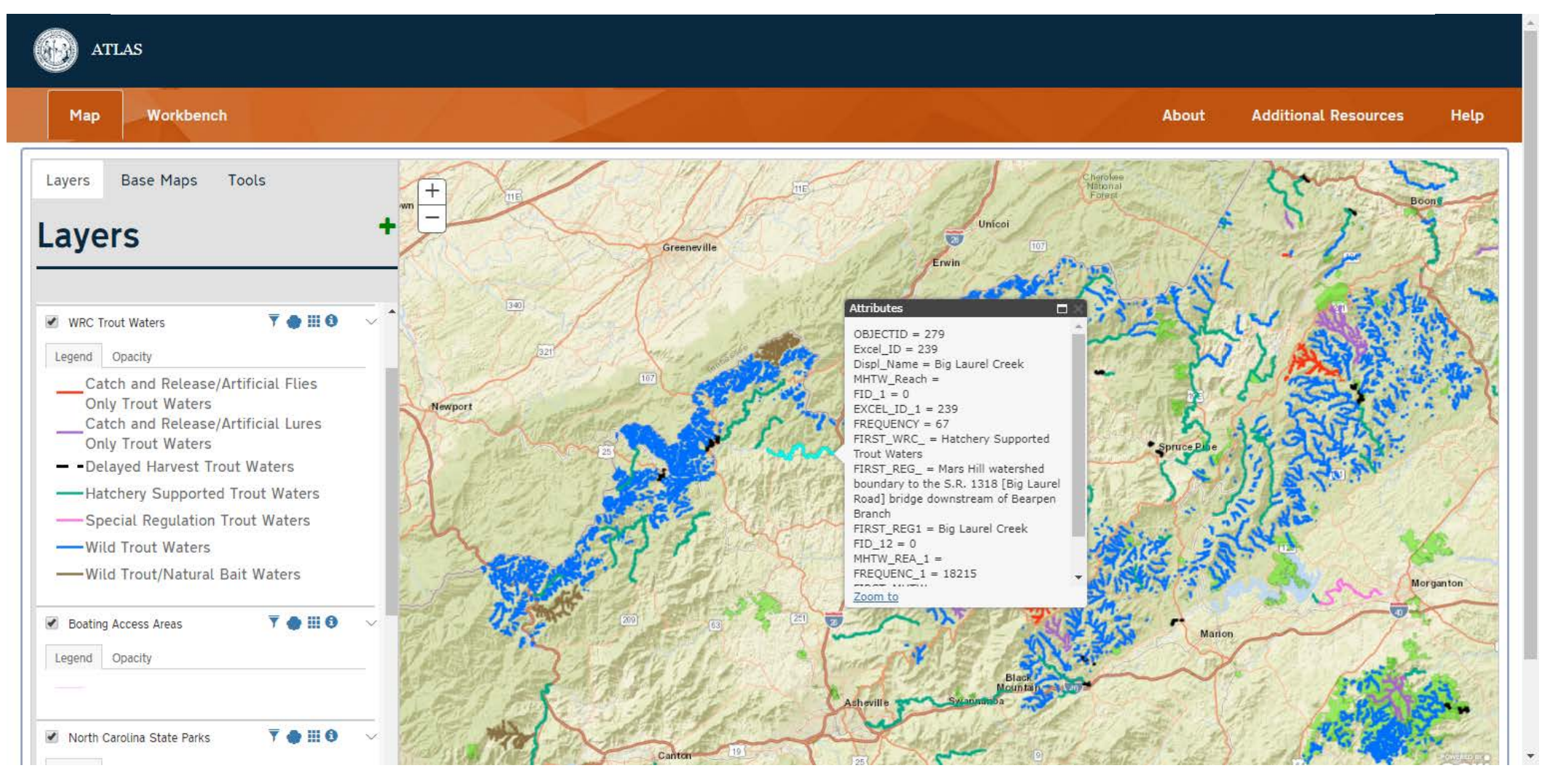

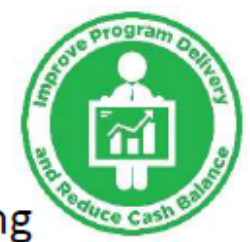

#### Advancing Transportation through Linkages, Automation, and Screening

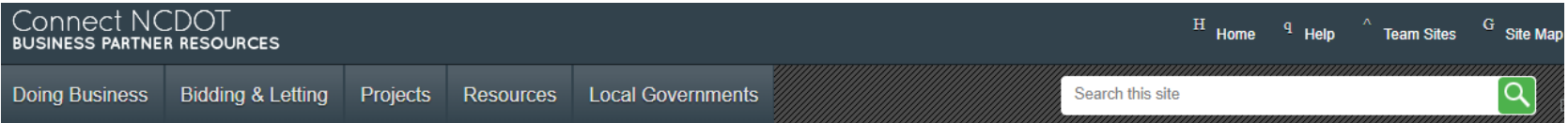

#### U-5834 · U-5834

US 25 (Hendersonville Rd) to SR 3157 (Weston Rd). Upgrade existing roadway. **Buncombe** 

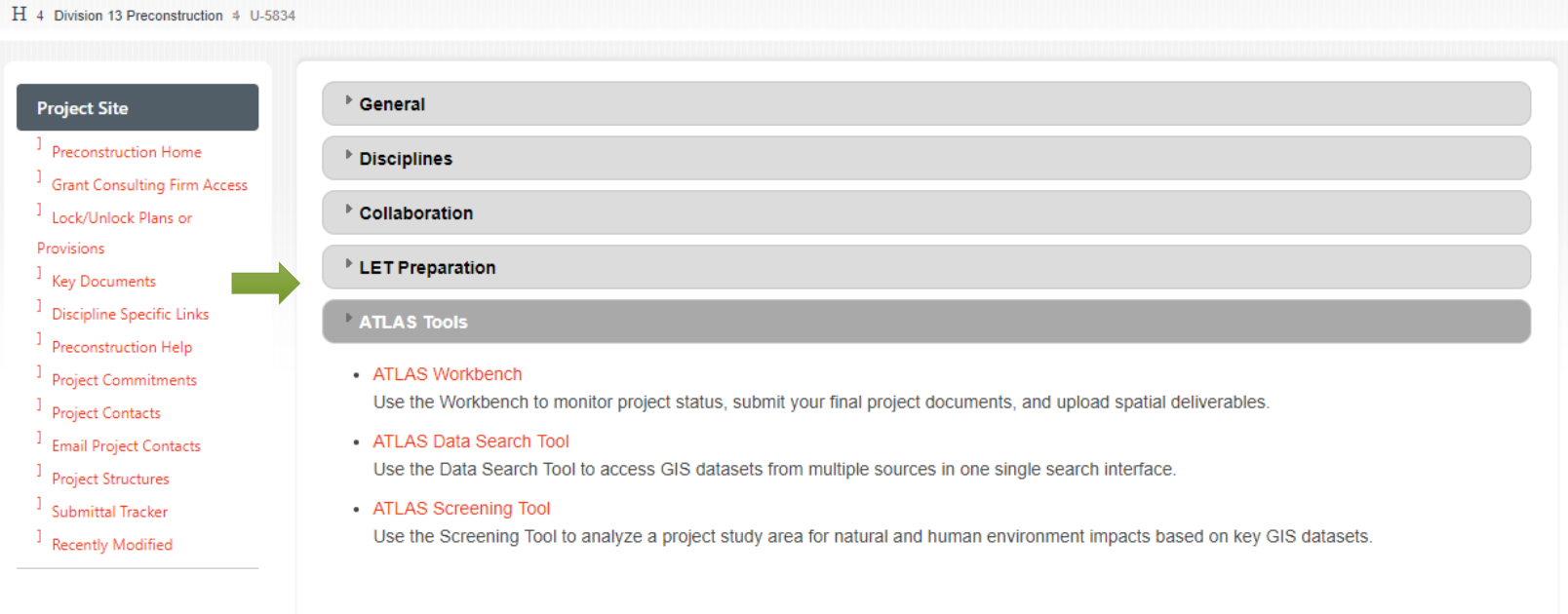

#### **Precon Project Map**

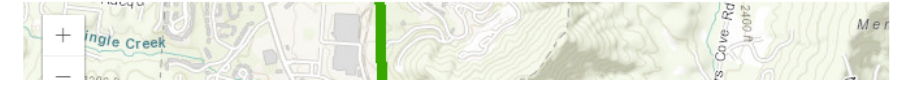

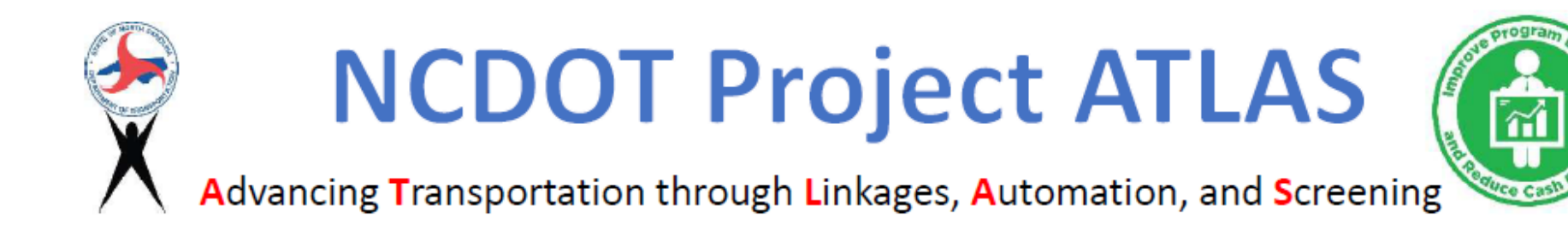

#### • Workbench: Data Flow

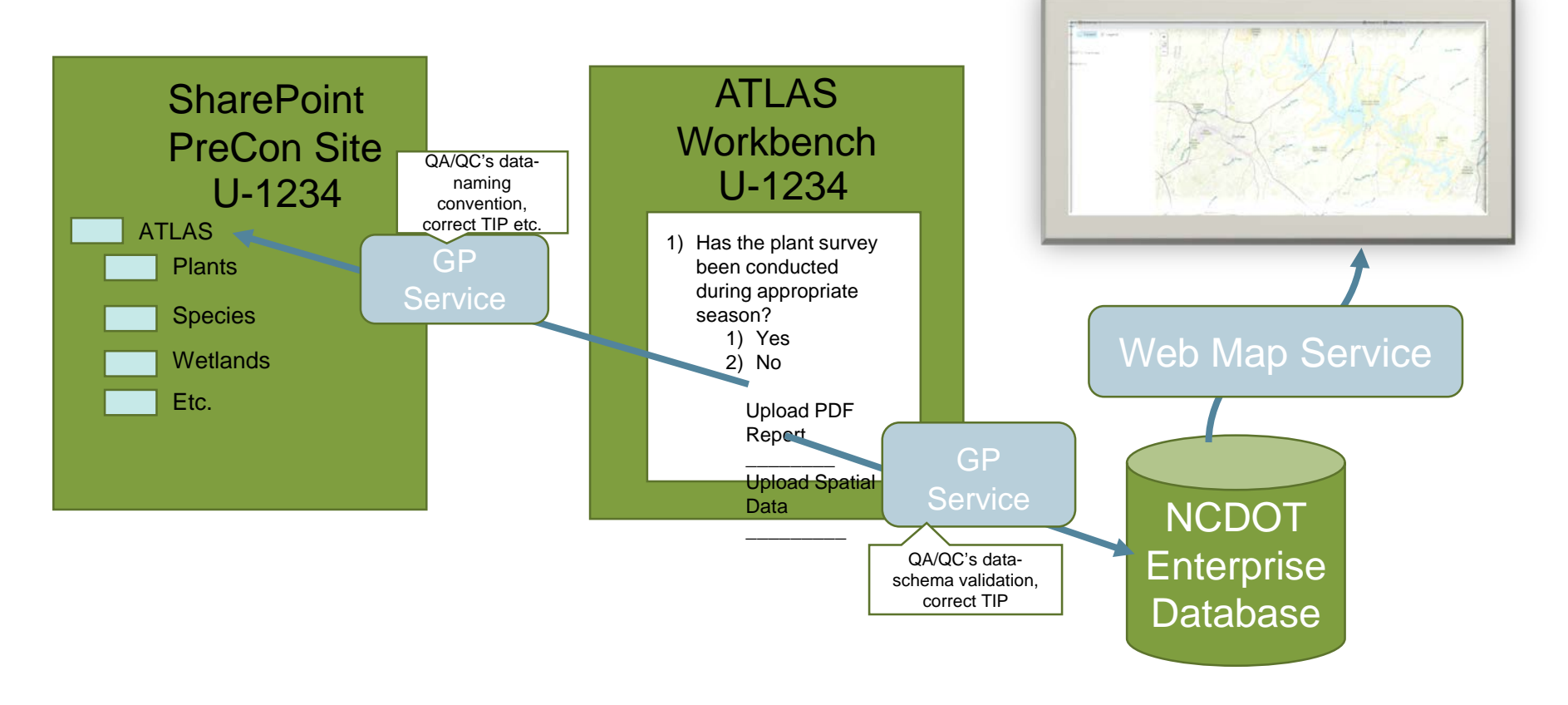

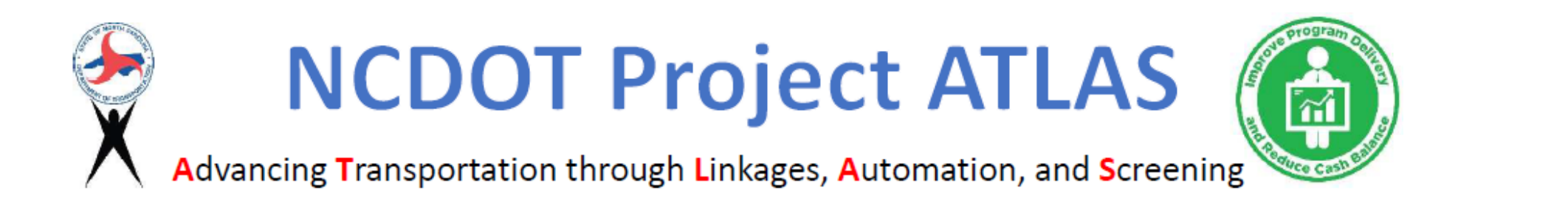

Some Frequently Asked Questions

- Can we customize for our projects?
- Can we add data layers later?
- Can we make changes in workflows to match new policies and procedures?
- Can we add our business unit workflow?
- Can we use ATLAS for non STIP projects? For Non-Highway projects? For Division Managed project? For unfunded projects?….

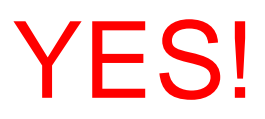

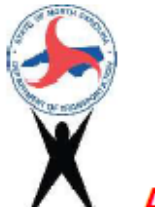

Advancing Transportation through Linkages, Automation, and Screening

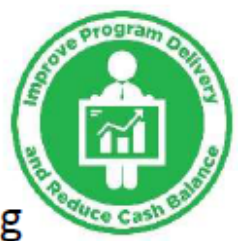

#### Application Management Tool

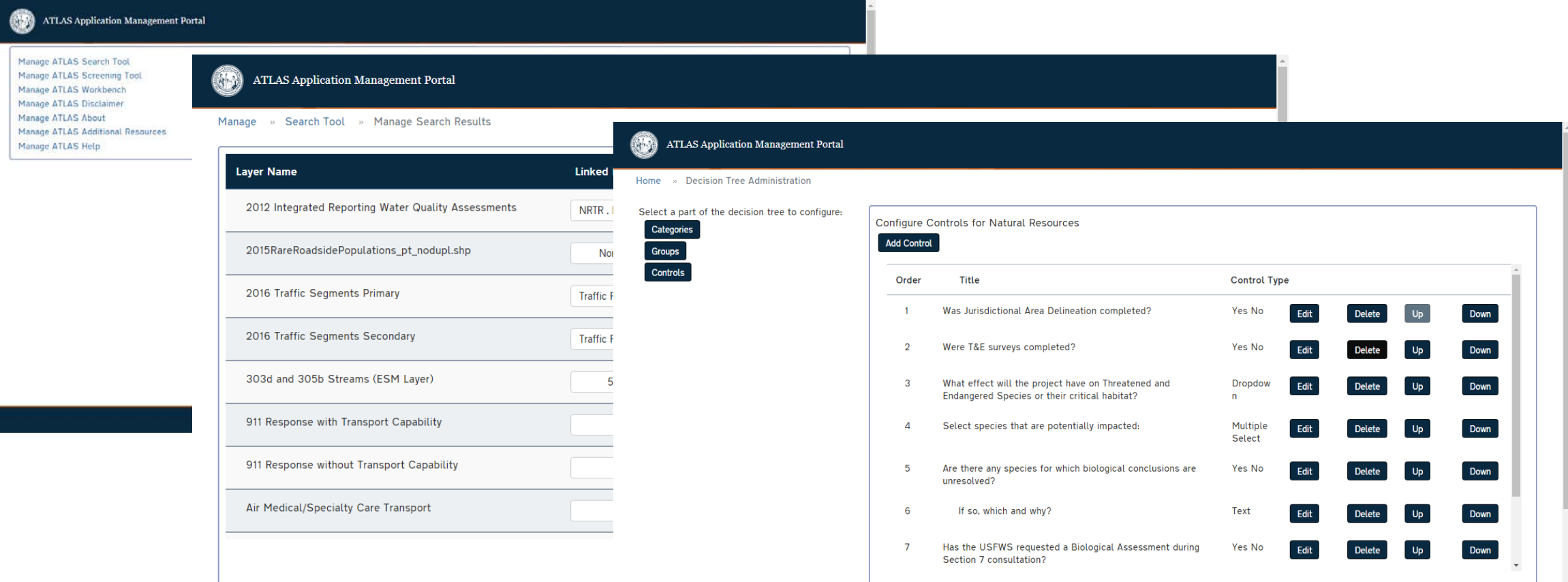

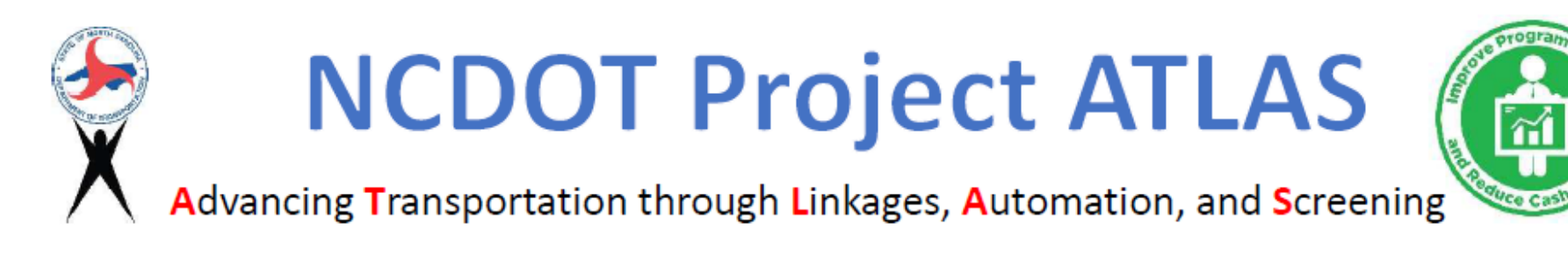

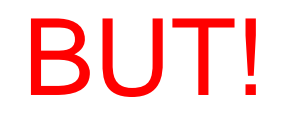

We must follow standards to make it work!

Standards Document

- Section for each type of document and data layer on naming conventions, metadata, etc.
- Need to incorporate into consultant contracts, deliverables, and expectations.

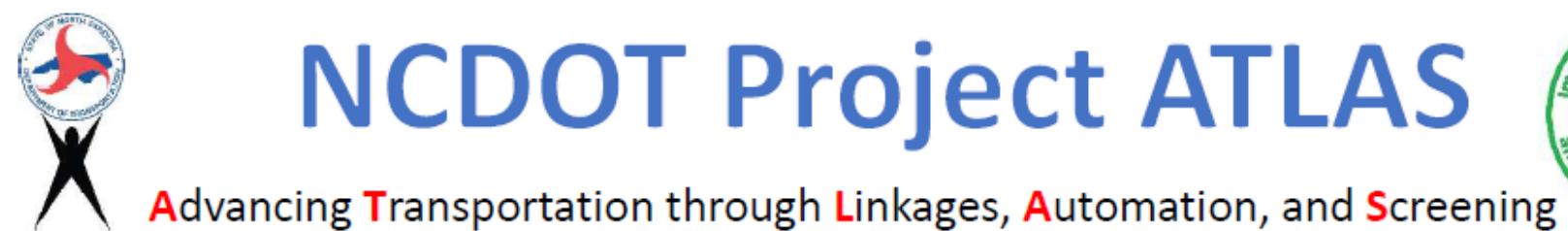

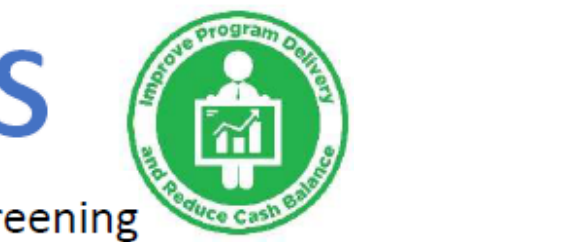

### **Put Data into Action Harvest Project Data Establish Project Data Repository Build Tools to Enforce Standards Development of Standards** Workbench: Snowball Effect

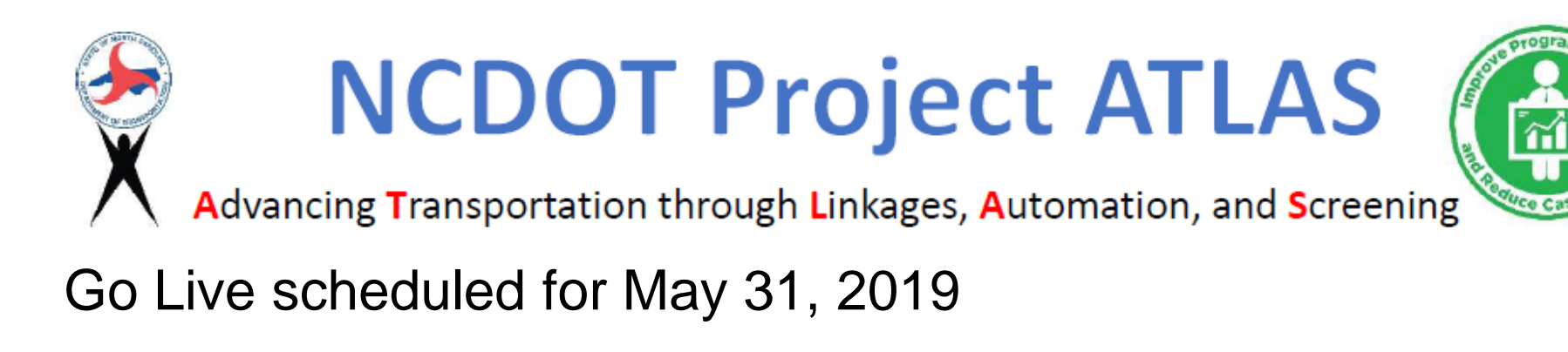

Training to immediately follow through June and July

Regional one day hands-on sessions 8:00 am - 4:00 pm with optional 4:00 - 6:00 lab

**Washington Wilmington** Raleigh Winston-Salem **Charlotte** Asheville Brevard

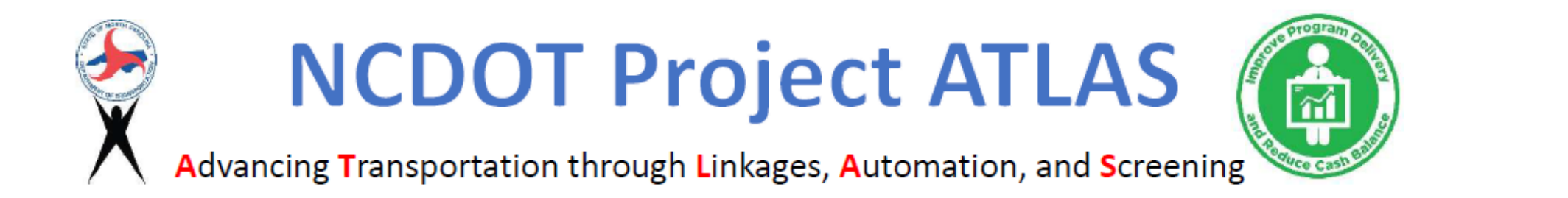

#### QUESTIONS? [ATLAS@ncdot.gov](mailto:ATLAS@ncdot.gov)